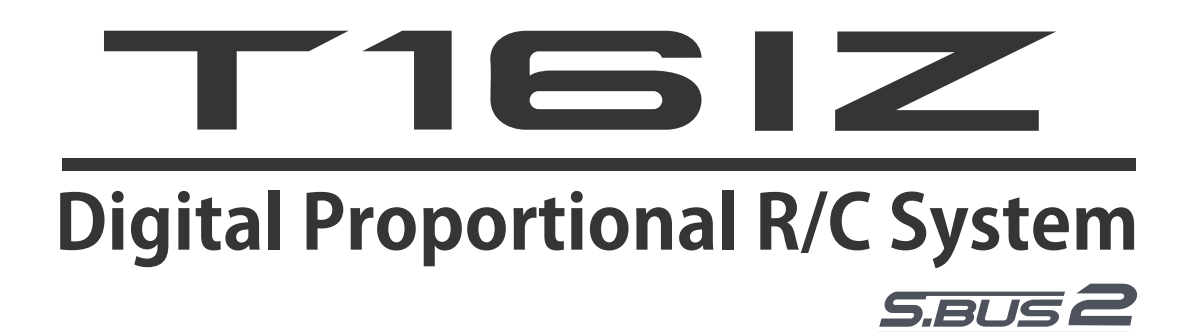

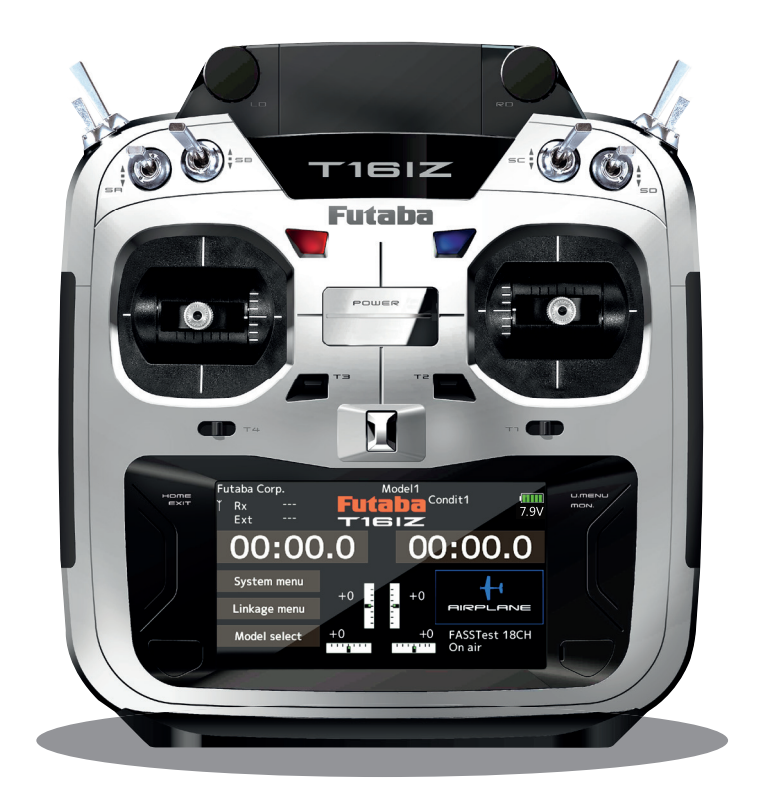

# **Schnellstart-Anleitung**

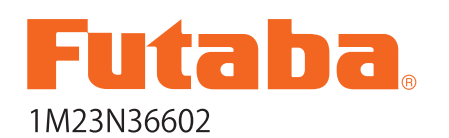

 $C \in$ Futaba Digital Proportional R/C System

# Inhaltsverzeichnis

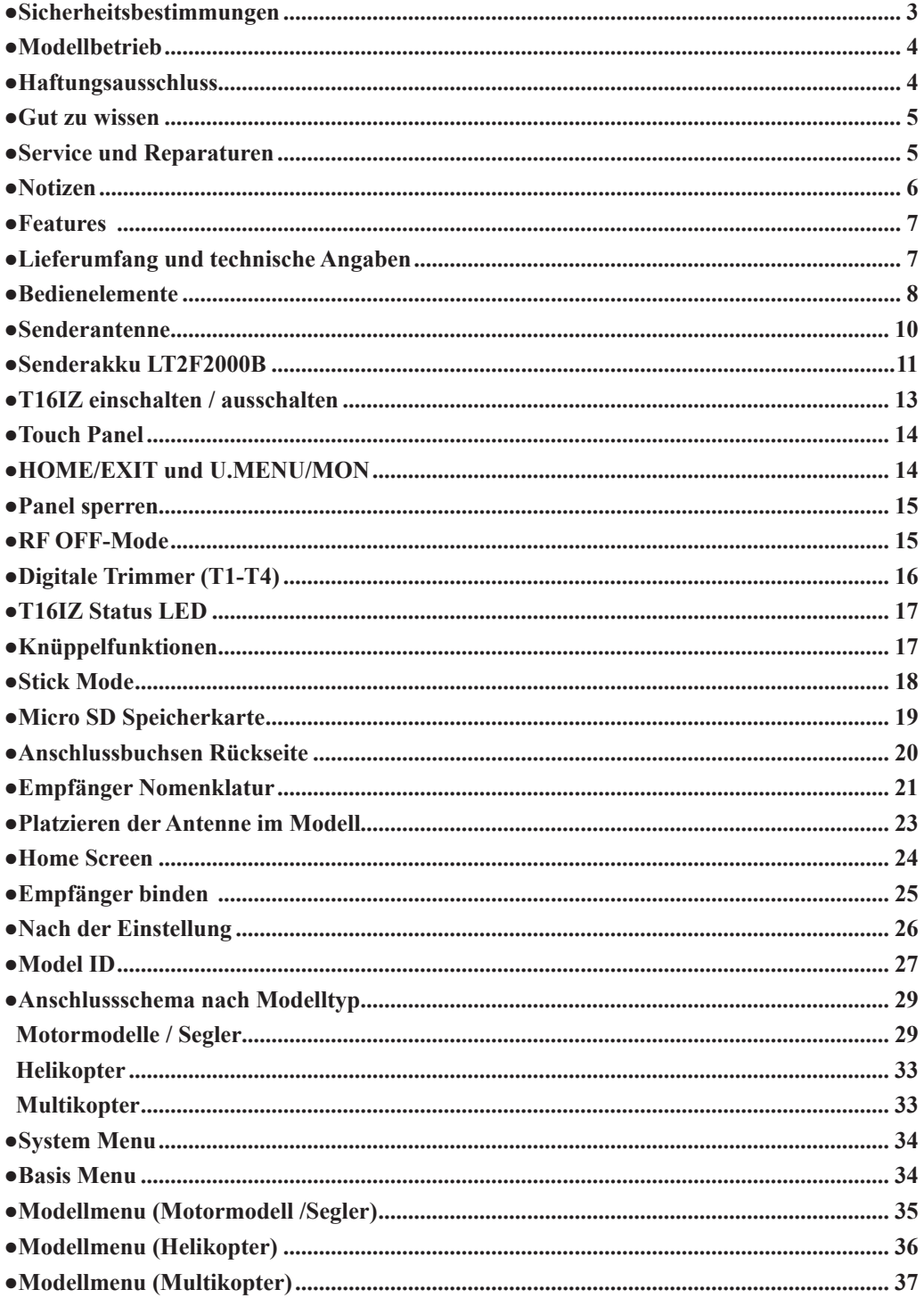

# *T16IZ*

Lesen Sie vor Inbetriebnahme unbedingt<br>diese Anleitung und besonders unsere Anleitung und besonders Sicherheitshinweise genau durch. Wenn Sie ferngesteuerte Modellschiffe oder Modellautos erstmalig betreiben, empfehlen wir Ihnen einen erfahrenen Modellbauer um Hilfe zu bitten.

Diese Fernsteueranlage ist ausschliesslich für den Betrieb von funkferngesteuerten Modellen konzipiert und zugelassen. Die ARWICO AG übernimmt keinerlei Haftung bei anderweitiger Verwendung.

#### **Sicherheitshinweise**

Ferngesteuerte Modelle sind kein Spielzeug im üblichen Sinne und dürfen von Jugendlichen unter 14 Jahren nur unter Aufsicht von Erwachsenen eingesetzt und betrieben werden. Ihr Bau und Betrieb erfordert technisches Verständnis, handwerkliche sicherheitsbewusstes Verhalten. Fehler oder Nachlässigkeiten beim Bau oder beim Bedienen können erhebliche Sach- oder Personenschäden zur Folge haben.

Da Hersteller und Verkäufer keinen Einfluss auf den ordnungsgemässen Bau und Betrieb der Modelle haben, wird ausdrücklich auf diese Gefahren hingewiesen und jegliche Haftung ausgeschlossen.

Technische Defekte elektrischer oder mechanischer Art können zum unverhofften Anlaufen des Motors führen, wodurch sich Teile lösen und mit hoher Geschwindigkeit umherfliegen können. Auch ein Betrieb der Empfangsanlage ohne aktivierten Sender kann zu diesem Effekt führen.

Hierdurch entsteht erhebliche Verletzungsgefahr. Alle sich drehenden Teile, die durch einen Motor angetrieben werden, stellen eine ständige Verletzungsgefahr dar.

Vermeiden Sie unbedingt eine Berührung solcher Teile.

Bei Elektromotoren mit angeschlossenem Antriebsakku niemals im Gefährdungsbereich von rotierenden Teilen aufhalten. Achten Sie ebenfalls darauf, dass keine sonstigen Gegenstände mit sich drehenden Teilen in Berührung kommen!

Schützen Sie Ihre Anlage vor Staub, Schmutz und Feuchtigkeit. Setzen Sie die Geräte keiner übermässigen Hitze, Kälte oder Vibrationen aus. Der Fernsteuerbetrieb angegebenen Temperaturbereich von –15°C bis + 55°C durchgeführt werden. Benutzen Sie nur empfohlene Ladegeräte und laden Sie Ihre Akkus nur bis zur angegebenen Ladezeit. Beachten Sie die Hinweise der Akkuhersteller. Über- oder Falschladungen können zur Explosion der Akkus führen. Achten Sie auf richtige Polung.

Vermeiden Sie Stoss- und Druckbelastung.<br>Überprüfen Sie Ihre Anlage stets auf Überprüfen Sie Ihre Anlage stets Beschädigungen an Gehäusen und Kabeln. Durch einen Unfall beschädigte oder nass gewordene Geräte, selbst wenn sie wieder trocken sind, nicht mehr verwenden! Entweder im Futaba Service überprüfen lassen oder ersetzen.

Durch Nässe oder Crash können versteckte Fehler entstehen, welche nach kurzer Betriebszeit zu einem Funktionsausfall führen. Es dürfen nur die von uns empfohlenen Komponenten und Zubehörteile eingesetzt werden.

Verwenden Sie immer original Futaba Steckverbindungen.-

An den Anlagen dürfen keinerlei Veränderungen vorgenommen werden.

#### **Routineprüfungen vor dem Start**

Befinden sich mehrere Modellsportler am Platz, vergewissern Sie sich vorher, dass Sie allein auf Ihrem Kanal senden, ehe Sie Ihren Sender einschalten.

• Die Senderantenne immer ganz aufrichten und auf festen Sitz prüfen.

Hinweis: Senderantenne und Antennenfuss keiner mechanischen Belastung, oder Schmutz aussetzen. Ausserdem die Antenne nicht mehrmals im Kreis drehen, dies kann einen Schaden an der Antenne verursachen.

• Bevor Sie den Empfänger einschalten vergewissern Sie sich, dass der Geber der Gasfunktion am Sender auf Stopp steht.

- Immer zuerst den Sender, dann den Empfänger einschalten.
- Immer zuerst den Empfänger, dann den Sender ausschalten.
- Führen Sie vor dem Start einen Reichweitentest durch.
- Führen Sie einen Funktionstest durch.
- Prüfen Sie die Laufrichtung und die Ausschläge der Servos im Modell.
- Sind Mischfunktionen und Schalter richtig eingestellt?
- Ist der Ladezustand der Akkus ausreichend?
- Im Zweifel Modell niemals starten!

#### **Modellbetrieb**

- Gefährden Sie niemals Menschen oder Tiere.
- Betreiben Sie Ihr Modell nicht in der Nähe von Schleusen und öffentlichem Schiffsverkehr.
- Betreiben Sie Ihr Modell nicht auf öffentlichen Strassen, Autobahnen, Wegen und Plätzen etc.
- Bei Gewitter dürfen Sie Ihre Anlage nicht betreiben.

Zum Steuern des Modells muss die Senderantenne immer ganz ausgezogen werden. Im Betrieb nicht mit der Senderantenne auf das Modell 'zielen'. In dieser Richtung hat der Sender die geringste Abstrahlung. Am Besten ist die seitliche Stellung der Antenne zum Modell.

Bei gleichzeitigem Betrieb von Fernsteuerungsanlagen auf benachbarten Kanälen sollten die Fahrer bzw. Piloten in einer losen Gruppe beieinander stehen. Abseits stehende Piloten gefährden sowohl das eigene Modell als auch die Modelle der anderen Piloten.

#### **Versicherung**

Bodengebundene Modelle sowie Segelflugmodelle ohne Antriebsmotor<br>sind üblicherweise in einer sind üblicherweise in einer Privathaftpflichtversicherung Stellen Sie sicher, dass eine ausreichende Haftpflichtversicherung abgeschlossen ist.

#### **Haftungsausschluss**

Sowohl die Einhaltung der Montage- und Betriebsanleitung als auch die Bedingungen und Vorgehenen bei Installation, Betrieb, Verwendung und Wartung der Fernsteuerkomponenten können von Futaba nicht überwacht werden. Daher übernehmen wir keinerlei Haftung für Verluste, Schäden oder Kosten, die sich aus fehlerhafter Verwendung und Betrieb ergeben oder in irgendeiner Weise damit zusammenhängen. Soweit gesetzlich zulässig ist die Verpflichtung zur Schadenersatzleistung, gleich aus welchen Rechtsgründen, auf den Rechnungswert der an dem schadensstiftenden Ereignis unmittelbar beteiligten Futaba-Produkten begrenzt.

Dies gilt nicht, soweit nach zwingenden gesetzlichen Vorschriften wegen Vorsatzes oder grober Fahrlässigkeit unbeschränkt gehaftet werden muss.

Generalimporteur Schweiz:

ARWICO AG Brühlstrasse 10 4107 Ettingen BL www.arwico.ch

Konformitätserklärung

Hiermit erklärt die Futaba Corporation, dass sich dieses Gerät in Übereinstimmung mir der EU-Richtlinie 2014/53/EU befindet. Die vollständig abgefasste Konformitätserklärung ist einsehbar auf:

www.rc.futaba.co.jp/english/dl/declarations.html

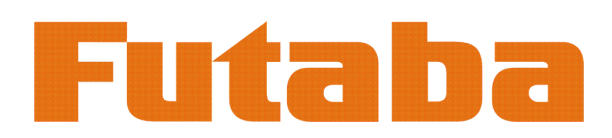

Gut zu wissen *T16IZ*

Folgende Informationen sind begleitende wichtige Informationen und beim Lesen dieser Anleitung ggf. hinzuzuziehen:

# Handbuch in Deutsch und Englisch

Dieses in Deutsch geschriebene Handbuch ist ein Bestandteil der in der Schweiz verkauften FUTABA Senderanlagen T16IZ . Das Copyright liegt vollumfänglich bei der ARWICO AG, 4107 Ettingen.

Die Uebersetzung wurde weitgehenst der englischen Originalversion angepasst. In wenigen Fällen wurde auf eine Uebersetzung verzichtet.

Bei Unklarheiten in der deutschen Anleitung ist auf jeden Fall auch die englische Originalversion zu Rate zu ziehen. Diese gibt ggf. weitere Informationen bekannt.

# Service und Reparaturen

Für die in der Schweiz vertriebenen FUTABA-Produkte ist im Falle einer Reparatur oder eines Garantieantrages die folgende Servicestelle zu kontaktieren:

Arwico AG Brühlstrasse 10 4107 Ettingen Tel: 061 72212 22 Franz Thomann E-Mail: franz.thomann@arwico.ch

# Webservices - Downloadbereiche

Unter der Website www.arwico.ch (Bereich DOWNLOAD - FUTABA-USER) stehen für registrierte FU-TABA-User in der Schweiz jeweils die neusten Uploads und Updates für FUTABA-Produkte zur Verfügung. Ein für diesen Bereich gültigen Benutzername sowie ein dazugehörendes Passwort erhalten Sie via Mail von der ARWICO AG (sekretariat @ arwico.ch).

Für Ihre registrierten Produkte stellen wir Dienstleistungen, wie zum Besipiel Downloads, Programmierbeispiele, oder auch Updates bereit, die nur für registrierte Produkte in Anspruch genommen werden können. Registrieren Sie Ihre Produkte und sehen Sie, welche zusätzlichen Dienstleistungen zu Ihrem Produkt auf unserer HomePage bereitstehen.

Bei Bestellung von Benutzername und Passwort benötigen wir die Seriennummer Ihrer Fernsteuerung. Bitte diese, wie auch Name, Vorname und komplette Adresse/Wohnsitz im Mail angeben. Ohne diese Angaben können wir zukünftig aus lizenzrechtlichen Gründen leider keinen Zugang mehr in den geschützten Download-Bereich gewähren.

Bitte beachen Sie ebenfalls, dass der Benutzername und das entsprechende Passwort für FUTABA-User nur für den Downloadbereich gültig ist und mit diesem kein Zugang in den Onlineshop möglich ist.

Technische Updates und Software-Anpassungen jeweils auf der HomeSeite: www.arwico.ch Gesamter Inhalt © 2021 Copyright ARWICO AG - Schweiz

#### *Notizen*

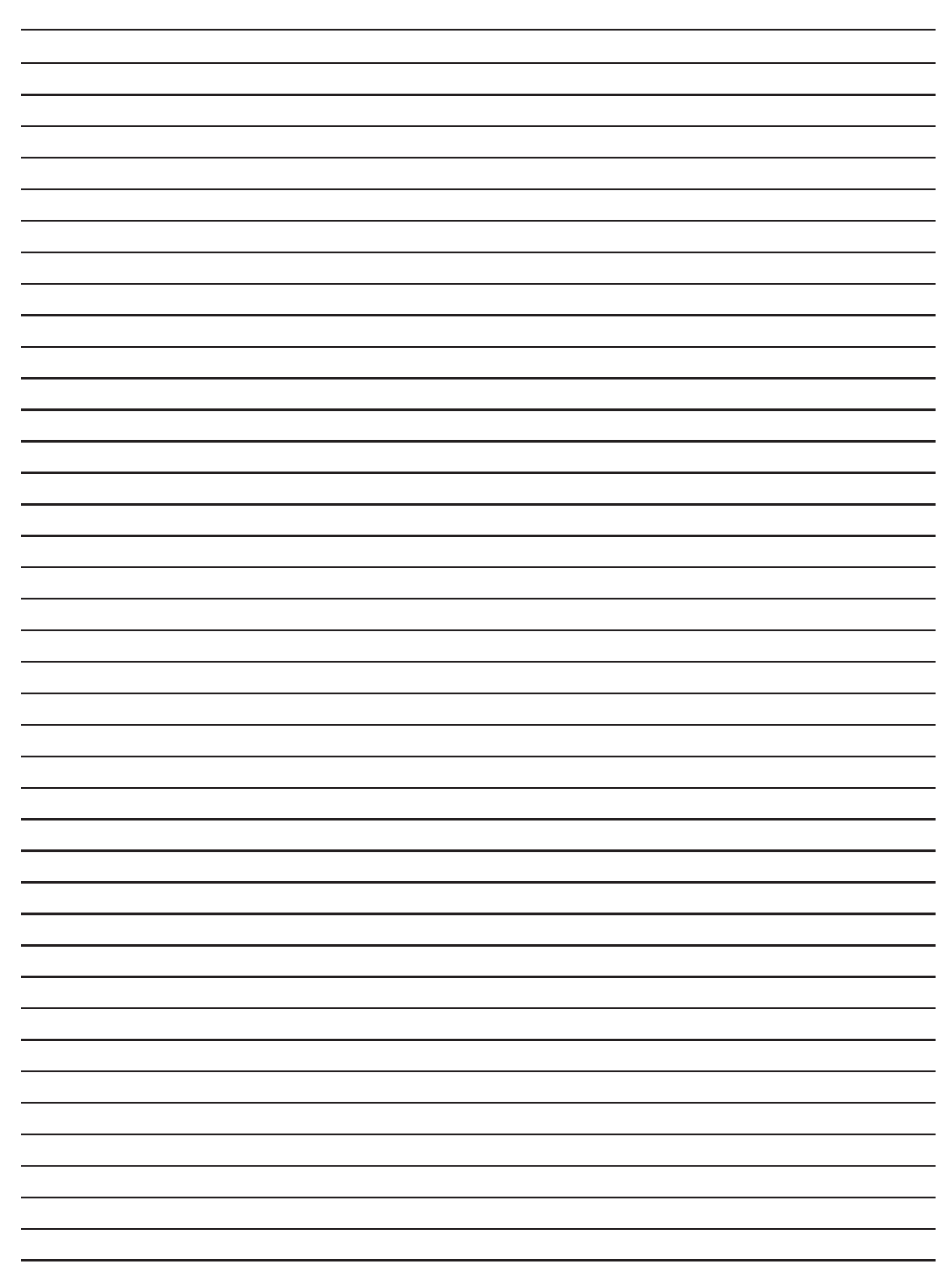

### *Features der T16IZ*

#### **FASSTest-System**

Der Sender T16IZ hat das bidirektionale Kommunikationssystem FASSTest übernommen. Daten vom Empfänger können somit zurück zum Sender übermittelt werden. FASSTest ist ein dediziertes System mit maximal 18 Kanälen bei 2,4 GHz.

#### **Farbiger Berührungsbildschirm LCD**

Der T16IZ verfügt über einen 4,3-Zoll-HVGA-Vollfarb-LCD-Touchscreen mit Hintergrundbeleuchtung. Der Bildschirm ist transflektiv, was die Sichtbarkeit sowohl in Innenräumen als auch im Freien gewährleistet.

#### **S.BUS2-System**

Durch die Verwendung des S.BUS2-Systems können mehrere Servos, Kreisel und Telemetriesensoren mit einem Minimum an Kabeln einfach installiert werden.

#### **Modell-Typen**

Multikopter. Für Hubschrauber stehen 8 Taumeltypen zur Verfügung. Für Flugzeuge und Segelflugzeuge stehen 7 Flügel- und 3 Leitwerkstypen zur Verfügung. Die für jeden Modelltyp erforderlichen Funktionen und Mischfunktionen sind voreingestellt abrufbar.

#### **Lithium-Ionen-Polymer-Batterie**

Der T16IZ wird mit einem 7,4 V/2.000 mAh Lithium-Ionen-Polymer-Akku betrieben.

#### **Mikro-SD-Karte (Secure Digital-Speicherkarte) (nicht enthalten)**

Modelldaten können auf einer Mikro-SD-Karte (SD:32MB-2GB SDHC:4GB-32GB) gespeichert werden. Zukünftige Software-Dateien können mit Hilfe eines Micro-SD-Karten-Updates aktualisiert werden, um die T16IZ stets auf dem neusten Stand zu halten.

#### **Schaltfläche Editieren**

Es sind zwei Editier-Schaltflächen vorgesehen, und der Betriebsbildschirm kann während des Betriebs sofort auf den HOME-Bildschirm Zurück geschaltet werden. Der Einstellvorgang kann einfach durch die Kombination dieser Schaltfläche mit einem Berührungssensor durchgeführt werden.

#### **Vibrationsfunktion**

Wählt eine Funktion aus, die den Bediener auf verschiedene Alarme aufmerksam macht, indem der Sender vibriert und zusätzlich ein Summer ertönt.

#### **Sprachfunktion**

Das System ist mit einer Funktion ausgestattet, die es ermöglicht, Telemetriedaten akustisch zu übermitteln. Diese Funktion kann auch über Kopfhörer mit zusätzlichen im Handel erhältlichen Ohrhörern genutzt werden.

#### *Lieferumfang und technische Angaben*

Folgende Komponenten sind im Lieferumfang enthalten: \*Lieferumfang kann je nach Landesspezifikation variieren. (Art.20.1600)

- T16IZ Fernsteuerung R7108SB Empfänger
	-
- LT2F2000B Lithium Polymer Akku USB Kabel
- Imbus- Einstellwerkzeug Trageriemen
- Short Manual (englisch)

#### *Fernsteuerung T16IZ*

**(2-Stick, 18Kanal, FASSTest-2.4Ghz System) Übertragungsfrequenz: 2.4Ghz Band Übertragungssystem: FASSTest18CH, FASST MULTI (nicht für Europa), FASST 7CH (nicht für Europa), T-FHSS, S-FHSS, umschaltbar Stromversorgung: 7.4V LT2F2000B Lithium Polymer Akku Ausgangsleistung: 100mW EIRP**

#### *Empfänger R7108SB*

**(FASSTest 2.4Ghz System, Dual Antenna Diversity, SBUS/SBUS2 System) Eingangsspannung: 3.7V bis 7.4V Batterie oder ESC BEC Abmessungen: 24.9 x 47.3 x 14.3mm Gewicht: 12g Übertragungsfrequenz: 2.4Ghz Band / Ausgangsleistung: 25mW EIRP**

> **Hinweis: der Lithium Polymer Akku der T16IZ ist ab Werk nicht eingesteckt. Bitte verbinden Sie im Batteriefach den Akku mit der T16IZ.**

> **Hinweis: Dieses Set beinhaltet kein Ladegerät. Verwenden Sie einen handelsüblichen AC-Adapter (UBS Typ A 5.0V / 2.0A) oder den optionalen Futaba AC- Adapter (Art-Nr 20.ZB1600)**

*Bedienelemente*

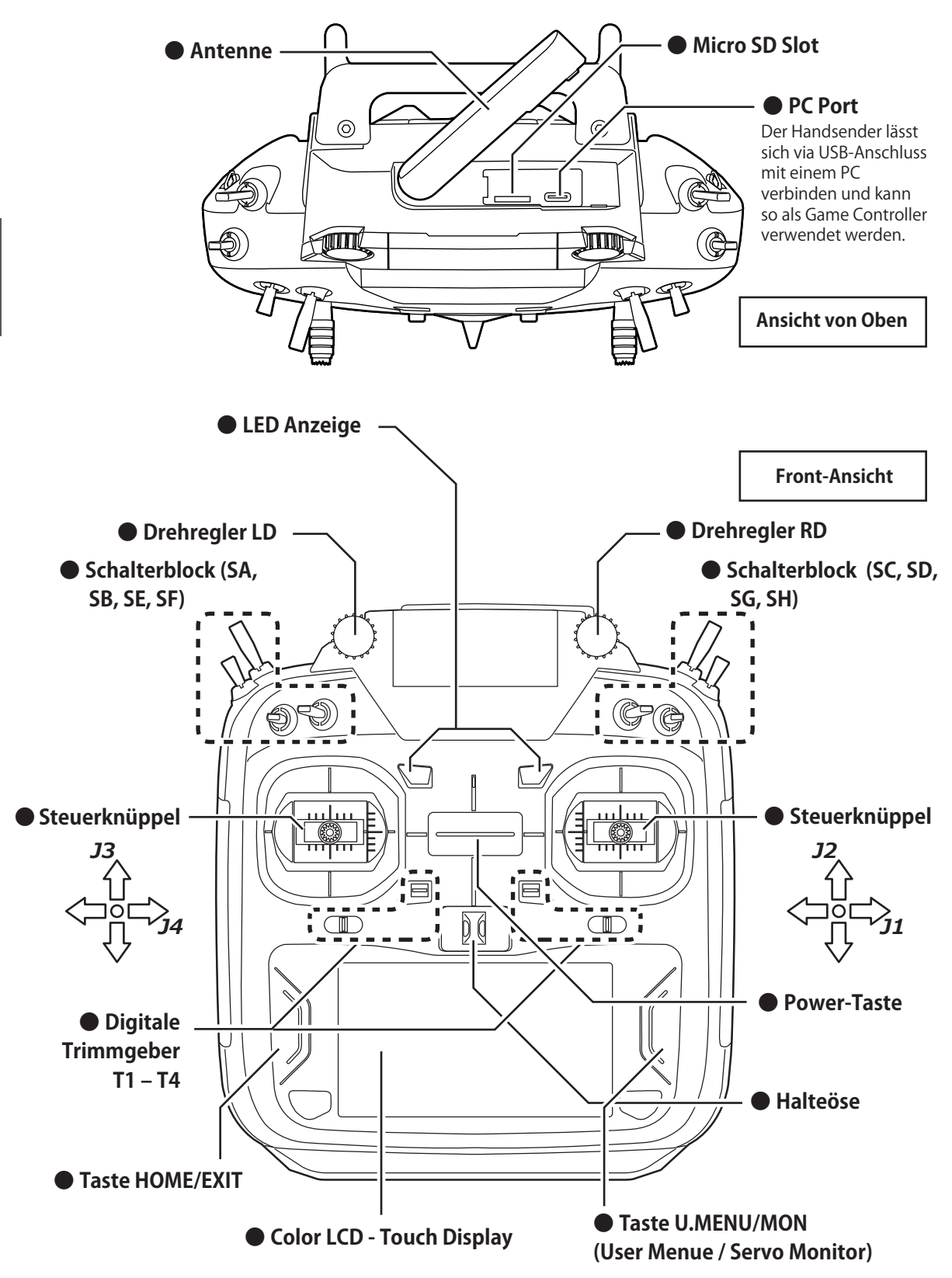

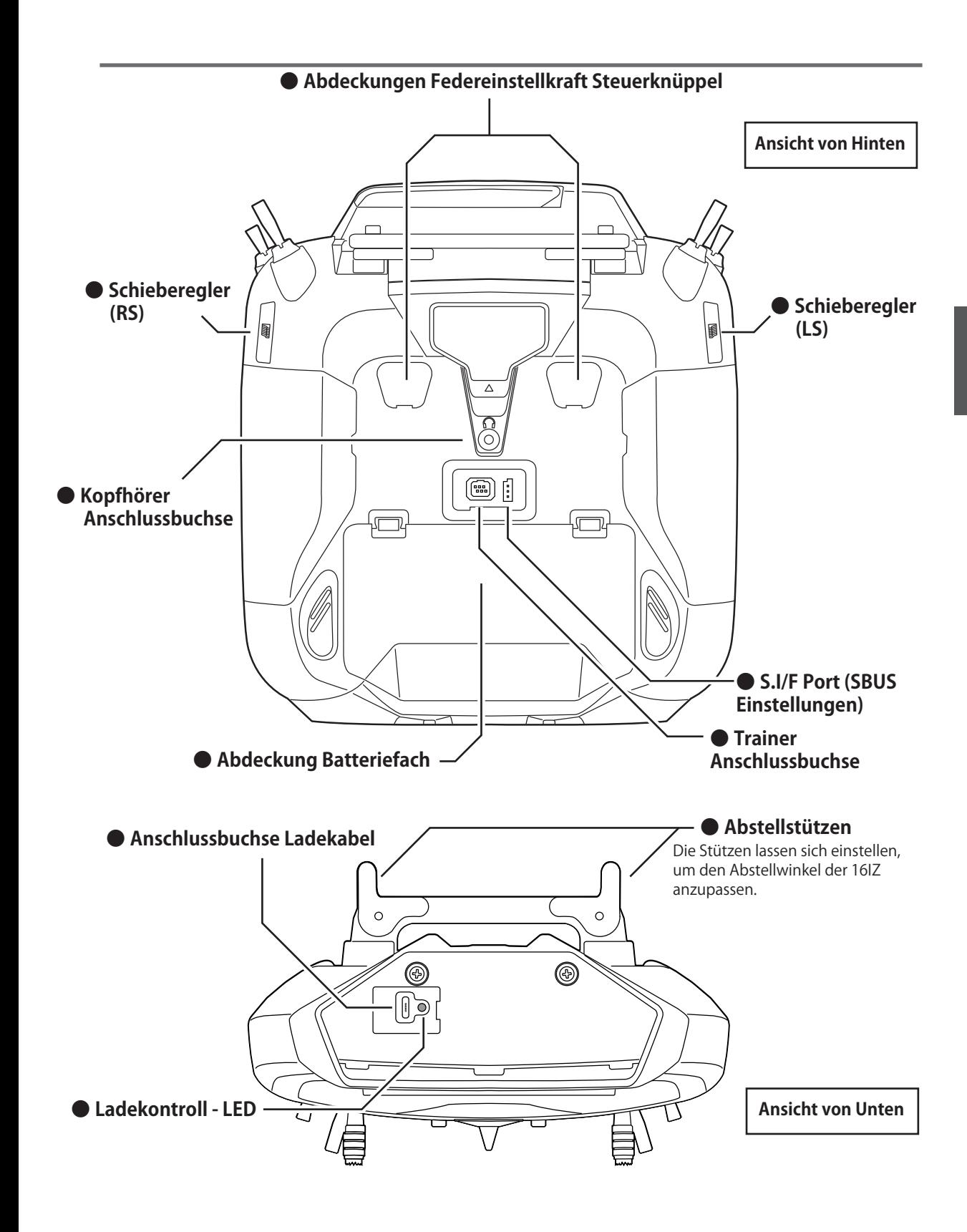

### **Hinweise zum Umgang mit Antennen**

Wie bei allen gängigen Antennensystemen bekannt, ist die Abstrahlung von Signalen kreisförmig angeordnet. Als solches ist es wichtig, dass die Antenne nicht gezielt auf das Modell gerichtet wird, sondern seitlich abgewinkelt werden soll.

#### Antenne verdrehen

Die Antenne lässt sich um 90° verdrehen und bis zu 90° abwinkeln. Bitte nicht versuchen, die Antenne weiter zu verdrehen oder abwinkeln, sie wird ansonsten beschädigt. Die Antenne ist nicht demontierbar.

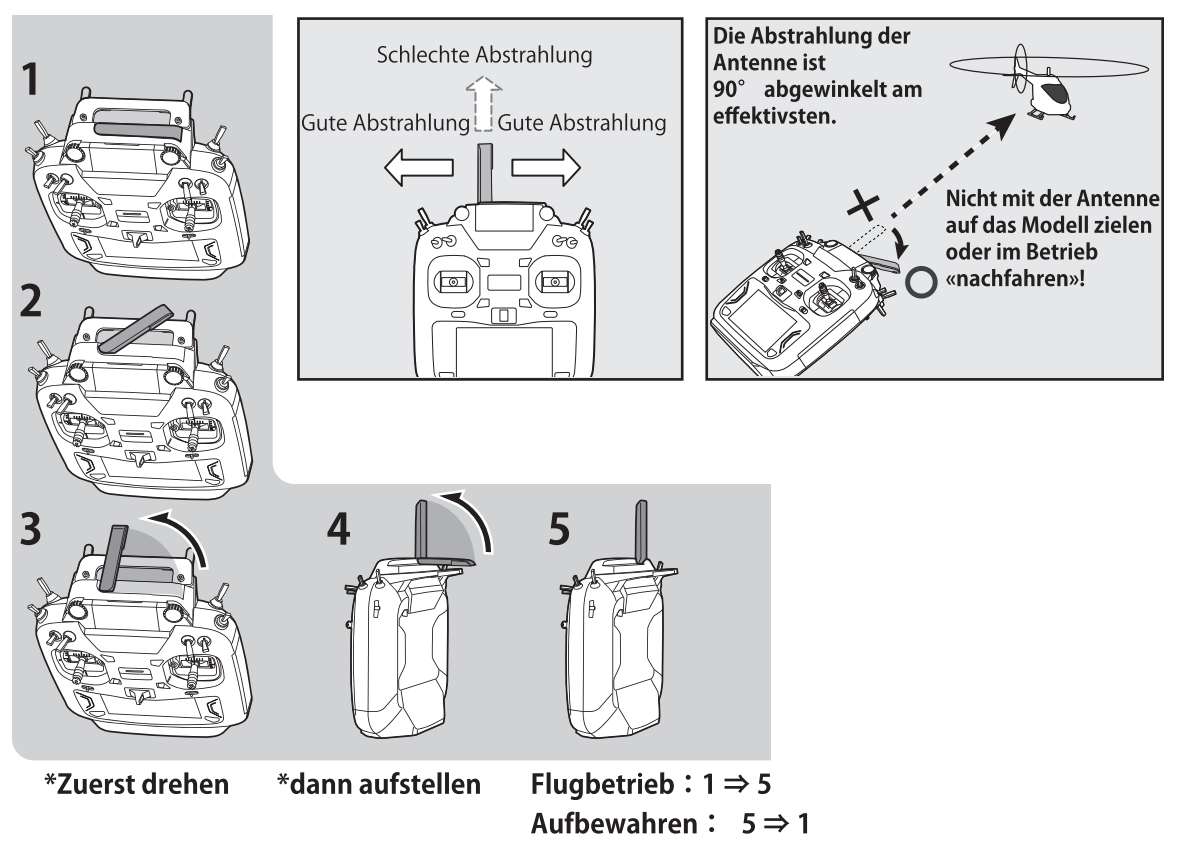

# $\bigwedge$  vorsicht

#### **ODie Antenne sollte während des** Fliegens nicht berührt werden.

Die System- Reichweite wird ansonsten verringert.

#### $\bigcirc$  T16IZ nicht an der Antenne hochheben. Die Antenne kann irreparabel beschädigt werden.

### $\bigcirc$  Nicht mit Kraft an der Antenne ziehen.

■Das Antennenkabel kann brechen und die Antenne / Empfänger wird beschädigt.

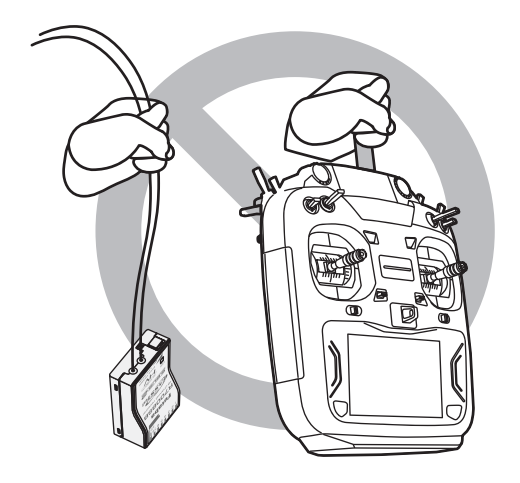

### *Senderakku LT2F2000B Vorgehensweise Einbau / Ausbau des Senderakku*

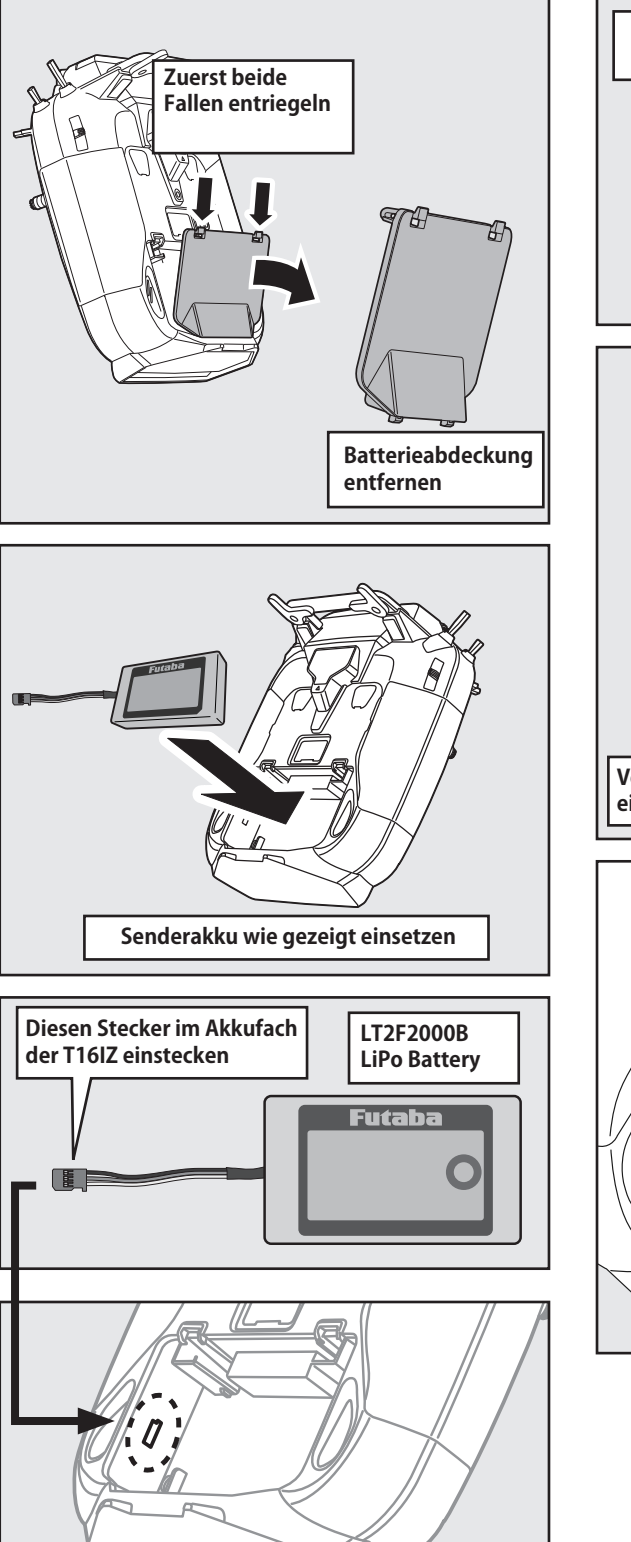

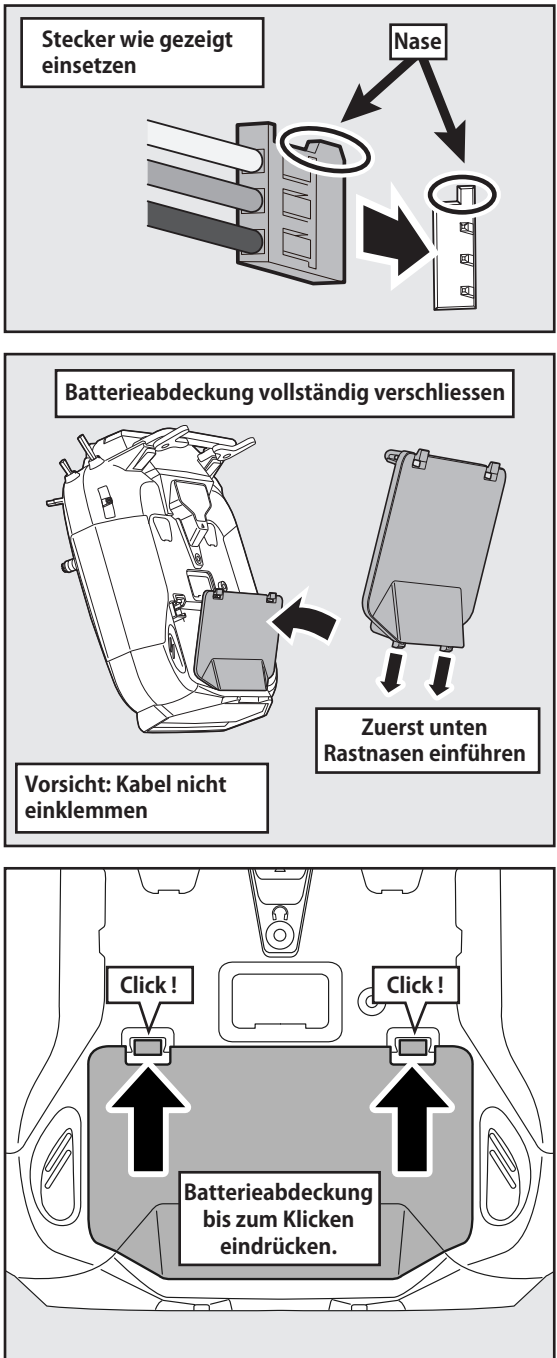

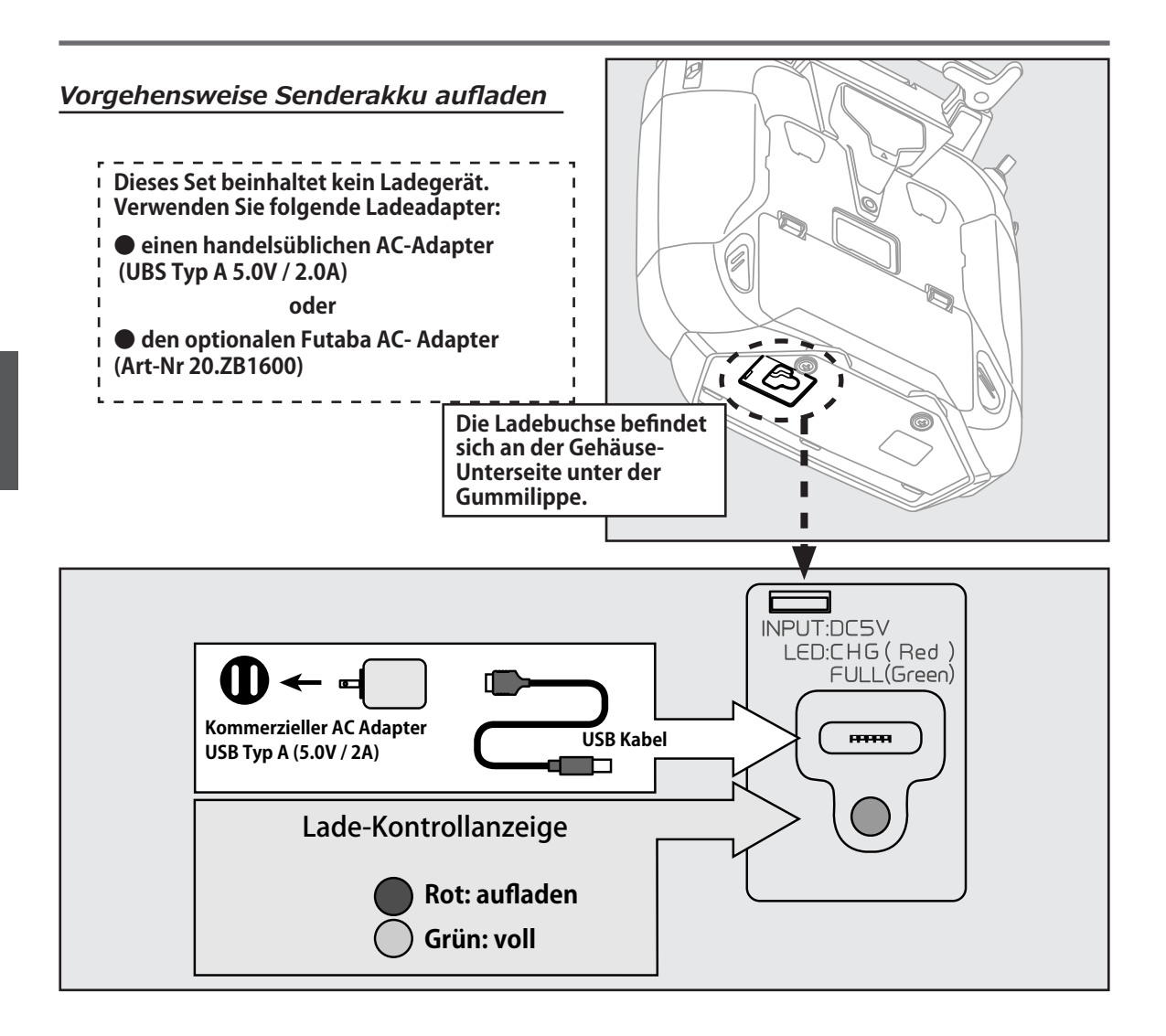

### **WARNUNG**

 **Lassen Sie den Sender-Akku nicht fallen.**

 $\bigcirc$  Niemals den Akku von der T16IZ **trennen, bevor der Bildschirm ganz heruntergefahren ist.**

\*Interne Elektronik wie Memory können beschädigt werden.

\*Wenn die Meldung "Backup Error" erscheint, die Fernsteuerung nicht mehr in Betrieb nehmen. Wenden Sie sich in diesem Fall an das Futaba Service Center.

# **WARNING**

- **Zum Trennen der Steckverbindung nicht an den Kabeln ziehen.**
- **Keine Lademanipulationen ausführen, wenn Sie nasse Hände haben.**

\*Es besteht die Gefahr eines elektrischen Stromschlages.

#### **Keine beschädigte und / oder geblähte Akkus verwenden.**

\*Ein defekter Akku kann unter Umständen beim Gebrauch grosse Hitze entwickeln und ein Feuer auslösen.

### T16IZ einschalten / ausschalten

Nach dem Einschalten der T16IZ beginnt der Sender automatisch mit der Abstrahlung nachdem die RF Umgebung abgescannt wurde. Der aktuelle Status der T16IZ lässt sich anhand der LED an der Gehäusefront erkennen.

> \*Wenn der Gasknüppel sich vor dem Einschalten nicht in der untersten Position befindet, wird eine Warnung ausgegeben. Diese Warnung erscheint hingegen nicht, wenn sich die Fernsteuerung im Multicopter-Mode befindet.

> > **T16IZ** ausschalten

#### **T16IZ einschalten**

#### Gasknüppel nach unten

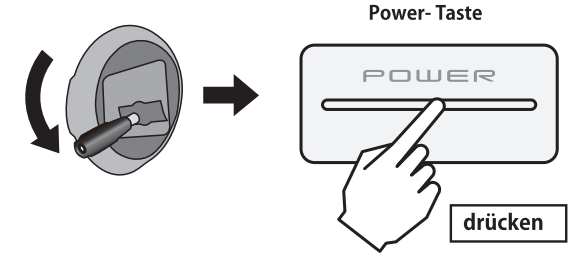

#### **Wenn der Alarm (GasPosition) erscheint**

\*Wenn der Gasknüppel sich nicht in unterster Position befindet

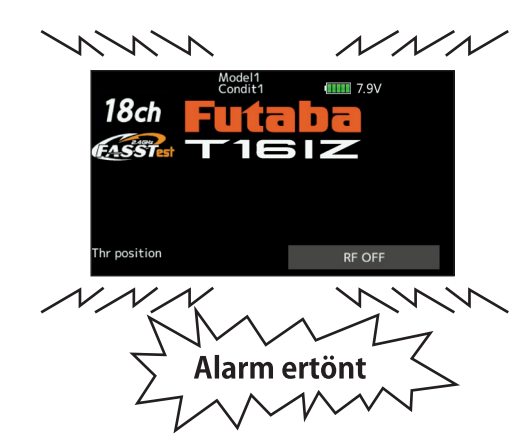

**Power-Taste** POWER länger drücken

Wenn die Warnung ertönt, muss der Gasknüppel zuerst in die unterste Position gebracht werden.

\*Wenn ein Schalter für IdleUp, Airbrake, Flugzustand etc auf ON steht, erscheint ebenfalls eine Warnung. Stellen Sie sicher, dass alle Schalter auf OFF stehen.

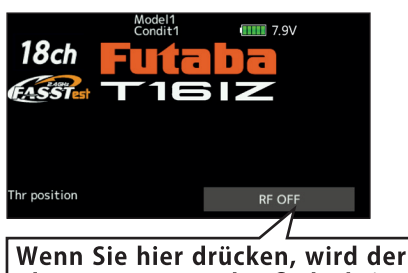

Alarm gestoppt und es findet keine HF- Abstrahlung statt. Im Display erscheint "HF aus ", es findet keine Empfängerbindung statt.

Wird die Reihenfolge beim Ausschalten nicht eingehalten, kann das Modell ausser Kontrolle geraten und / oder Verletzungen hervorrufen.

#### **Modell in Betrieb nehmen**

1. Fernsteuerung T16IZ einschalten 2. Empfänger / Regler einschalten

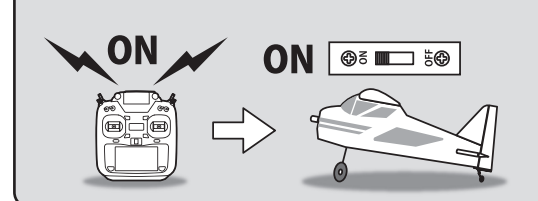

#### Modell abstellen

- Zuerst vergewissern, dass der Motor / Propeller
- 1. Empfänger / Regler ausschalten
- 2. Fernsteuerung T16IZ ausschalten

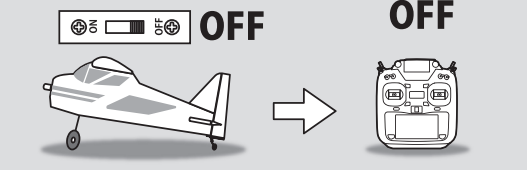

### *Touch Panel*

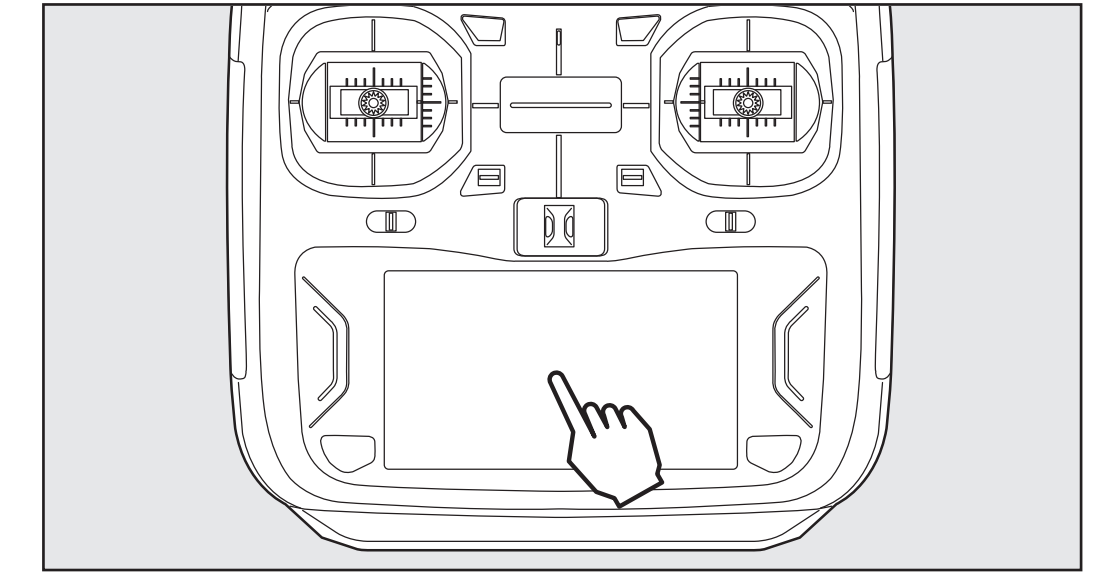

Berühren Sie jeweils das Feld auf dem Panel mit dem Finger, um Funktionen zu öffnen oder Daten einzugeben.

- \*Das Panel ist mit einer Schutzfolie überzogen. Passen Sie auf, dass Sie die Oberfläche nicht mit harten oder gar metallenen Gegenständen zerkratzen. Lassen Sie keine Gegenstände auf das Panel fallen und wenden Sie keine Kraft an beim Drücken mit dem Finger.
- \*Allfällig auftretende Luftblasen können durch extreme Temperaturschwankungen entstehen und sind kein Grund zur Besorgnis. Diese Luftblasen verschwinden von selbst wieder und haben keinen Einfluss auf die Funktionalität.
- \*Color Touch Panels bestehen aus vielen Pixeln. Diese können mal heller, mal dunkler erscheinen oder sogar flackern. Das ist eine Eigenart von Farb - LED's und kein Defekt.

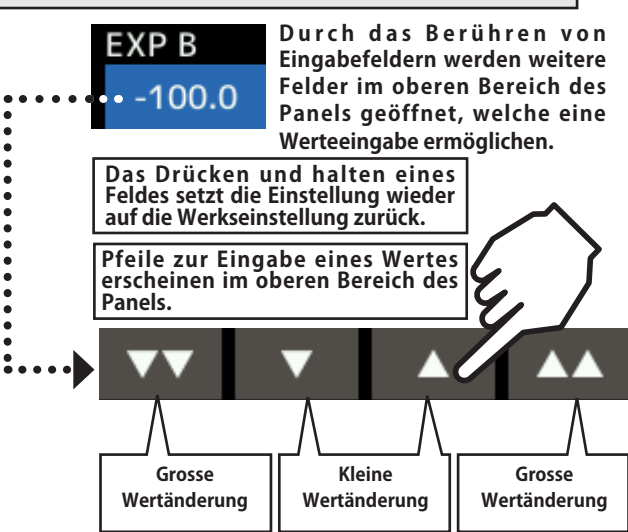

# *HOME/EXIT und U.MENU/MON – Taste*

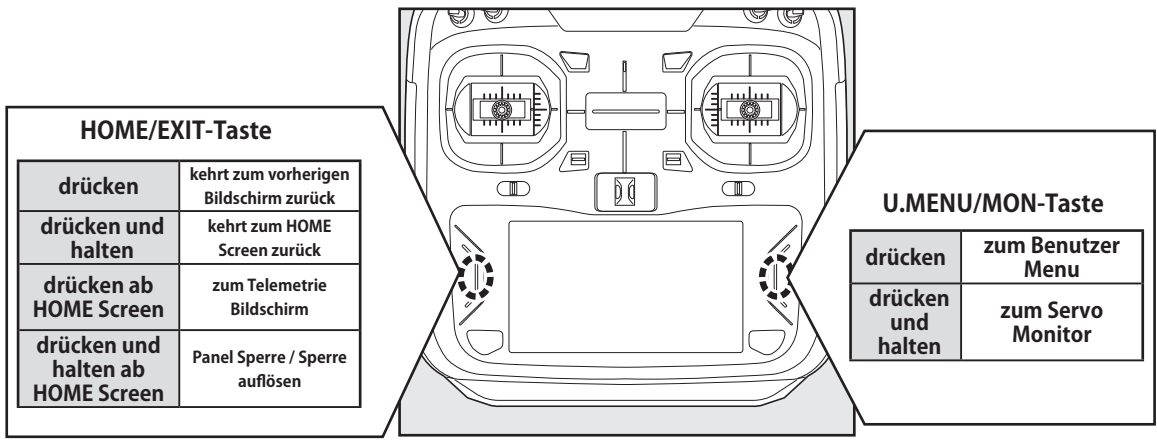

### *Panel sperren*

Um das versehentliche Ändern von Daten während des Fluges durch Berührung des Touch Screen zu verhindern, kann das Touch Panel gesperrt werden.

#### **Zum Sperren wie folgt vorgehen:**

-Der HOME Screen wird angezeigt

-Taste HOME/EXIT für ca 1 Sekunde drücken. Ein Schlüsselsymbol erscheint und der Screen ist deaktiviert.

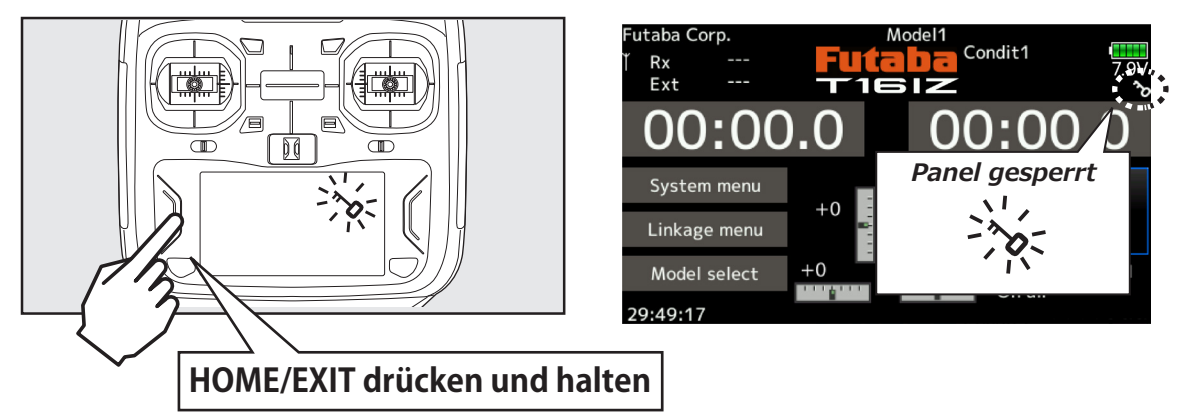

#### **Zum Entsperren wie folgt vorgehen:**

-Taste HOME/EXIT für ca 1 Sekunde drücken. Das Schlüsselsymbol verschwindet und das Panel ist entsperrt.

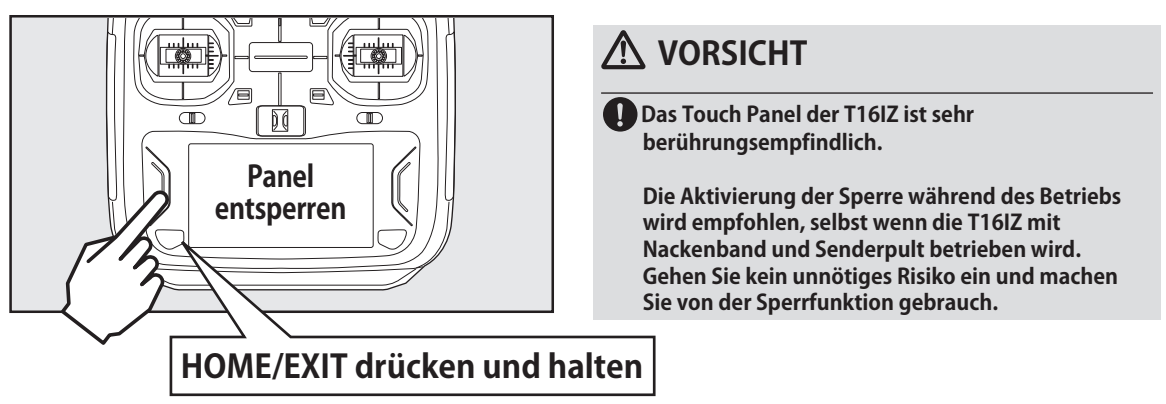

### *RF OFF-Mode*

Im RF OFF – Mode findet keine Abstrahlung des Senders statt. Der Empfänger ist dann nicht in Betrieb, es können jedoch Einstellungen an der T16IZ vorgenommen werden.

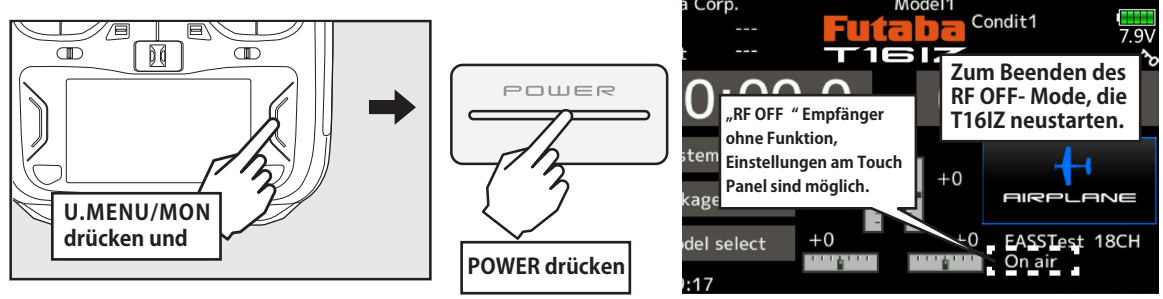

*Digitale Trimmer T1 – T4*

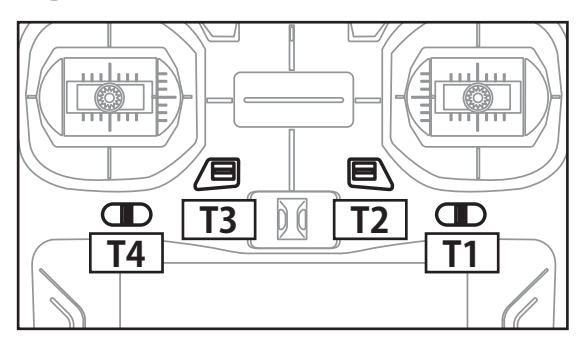

Die T16SZ ist mit vier digitalen Trimmern ausgestattet. Jede Betätigung verändert dabei die Trimmung um 1 Trimmschritt. Durch Halten der Trimmtaste wird die Trimmung schneller verändert. Beim Durchlaufen der Mittelposition ertönt jeweils ein Signalton. Die aktuelle Trimmposition wird auf dem LCD graphisch dargestellt.

\* die Anzahl Trimmschritte pro Tastendruck kann für jeden Trimmer eingestellt werden. Siehe Basismenue / Trimmeranzeige.

Hinweis: die Position der Trimmer bleibt im jeweiligen Modellspeicher erhalten.

æ **Langer Druck auf den Trimmtaster setzt den Trimmer auf Neutral zurück.**

#### *Anwendungsbeispiel für digitale Trimmung*

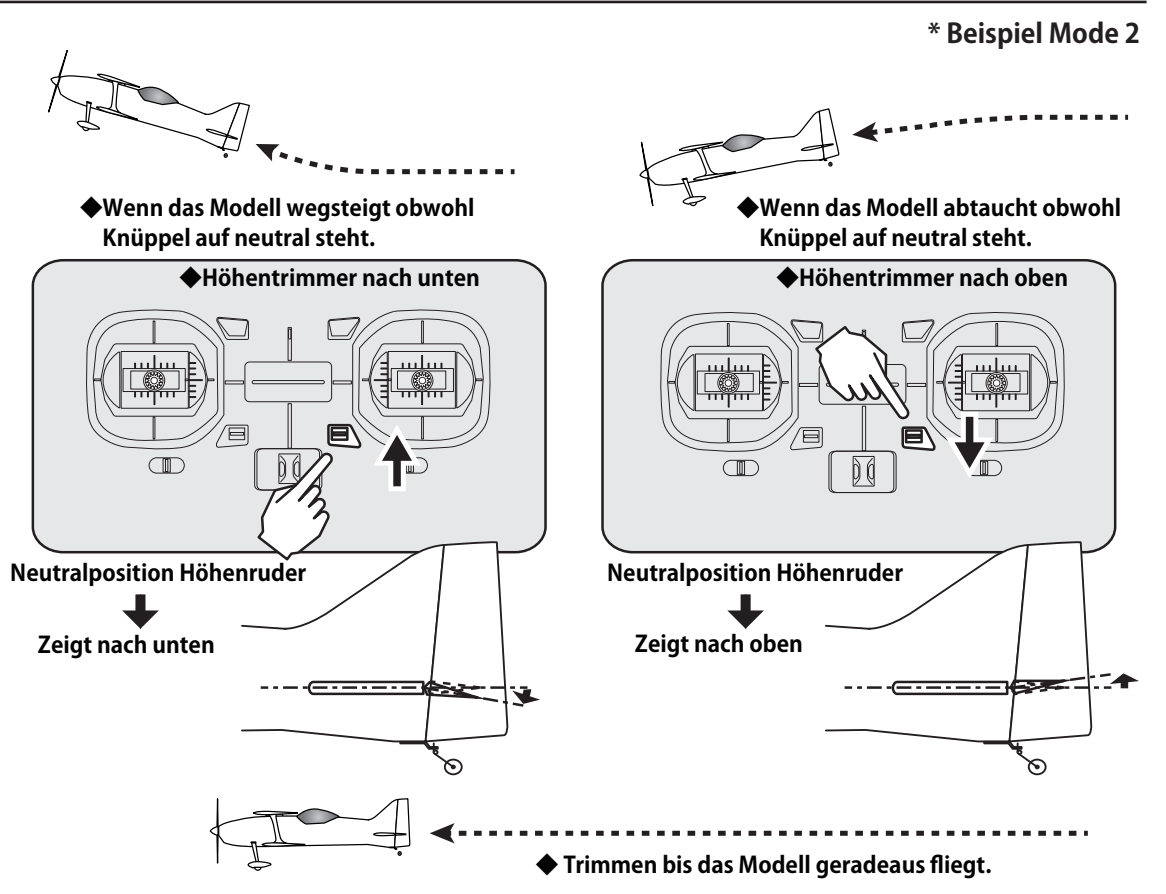

# **T16IZ Status LED**

Der aktuelle Status der T16IZ wird jederzeit anhand zweier LED an der Gehäusefront angezeigt.

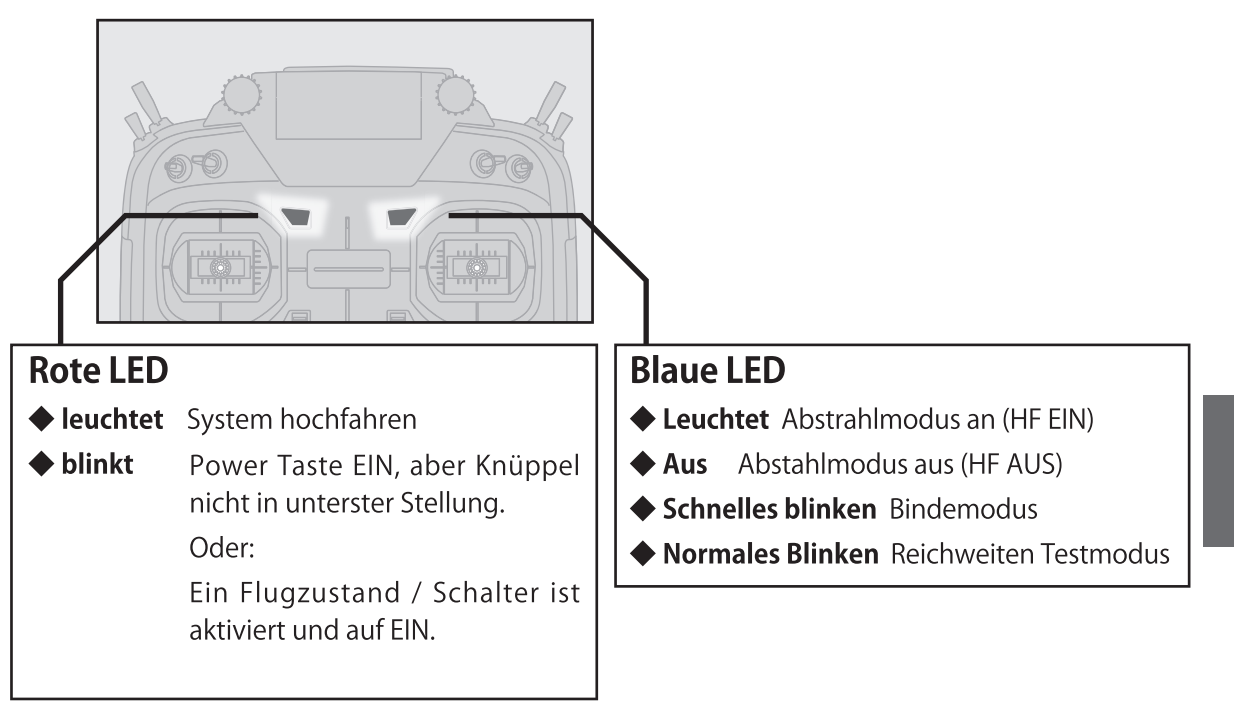

**Knüppelfunktionen** \* Beispiel Mode 2 Höhenruderknüppel **Nickachse Rollachse** Querruderknüppel Motordrossel **Gierachse** Seitenruderknüppel Gasknüppel

### **Stick Mode**

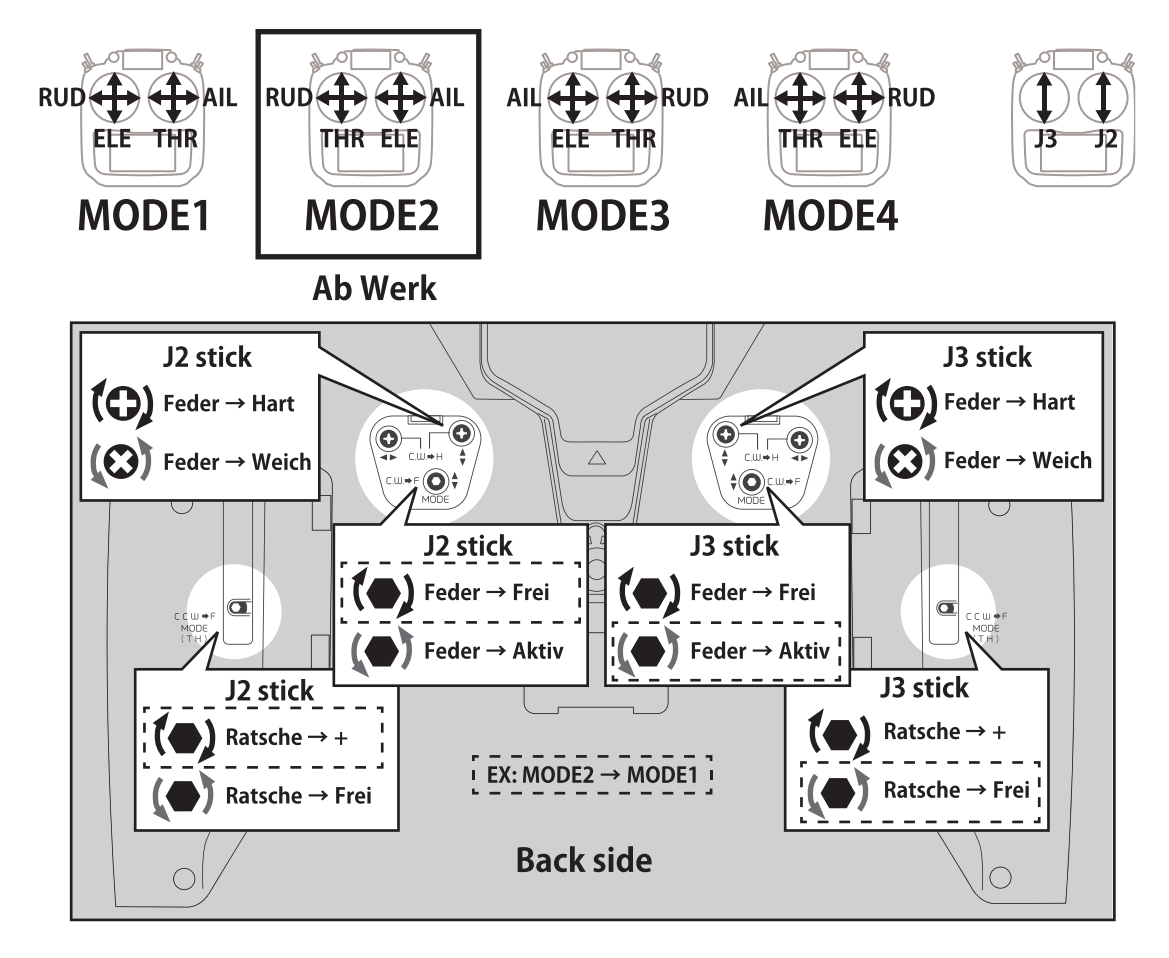

#### ● Systemmenue -> Gebereinstellung

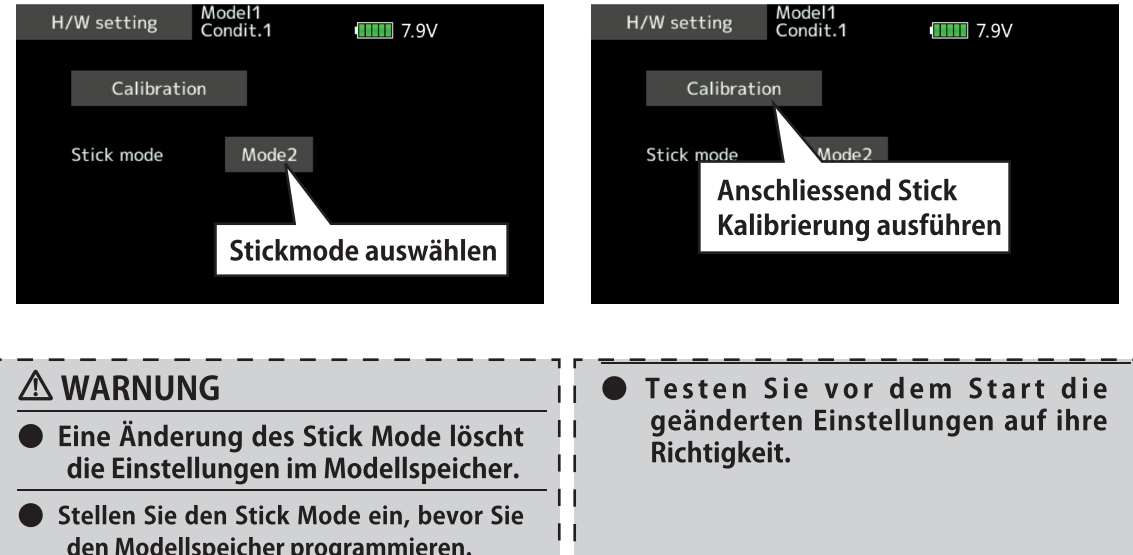

### Micro SD-Speicherkarte (nicht im Lieferumfang)

Die Modelldaten der T16IZ lassen sich auf einer kommerziellen micro SD-Karte speichern. Eine SD-Karte wird ebenfalls benötigt, um die Software im Bedarfsfall upzudaten. Mit der T16IZ können Speicher-Karten von 32MB bis 2GB (SDHC: 4GB bis 32GB) verwendet werden.

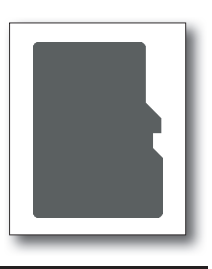

#### Micro SD-Card Reader / Writer

Damit Sie Daten wie Modellspeicher oder Software-Files (veröffentlicht von Futaba) auf einer SD-Karte verwenden können, benötigen Sie einen SD-Card Reader/Writer. Dieses Equipment ist im Elektronikhandel erhältlich, sollte Ihr PC/Laptop keine solche Einrichtung aufweisen.

#### **Datensicherung**

Wenn Sie nach längerem Gebrauch Ihrer SD-Karte keine Daten mehr lesen / abspeichern können, sollte die micro SD-Karte erneuert werden.

\*Futaba ist nicht verantwortlich für den Verlust von Daten und deren Folgeschäden aufgrund von beschädigten oder fehlerhaften Speicherkarten. Erstellen Sie aus Sicherheitsgründen jeweils ein Backup ihrer wichtigen Daten.

### Einsetzen / Entfernen der micro SD- Karte

1) Antenne drehen.

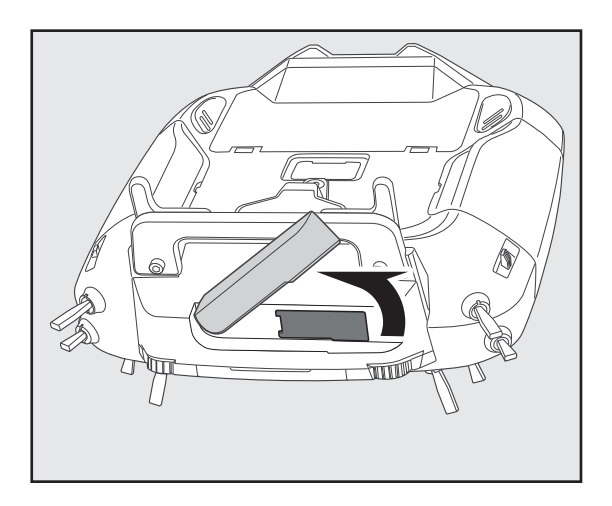

2) Gummiabdeckung öffnen und Karte in den Kartenschacht einsetzen.

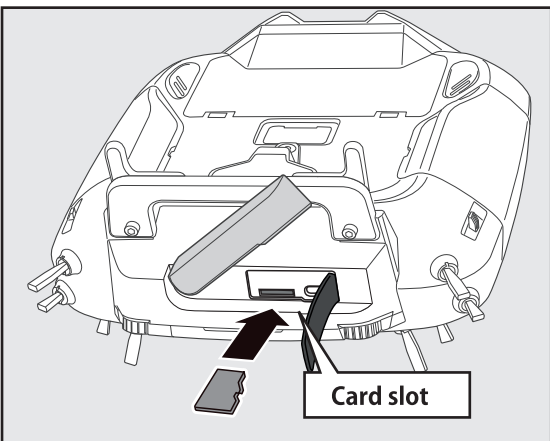

3) Zum Entfernen, die Speicherkarte erneut eindrücken, um die Verriegelung zu lösen.

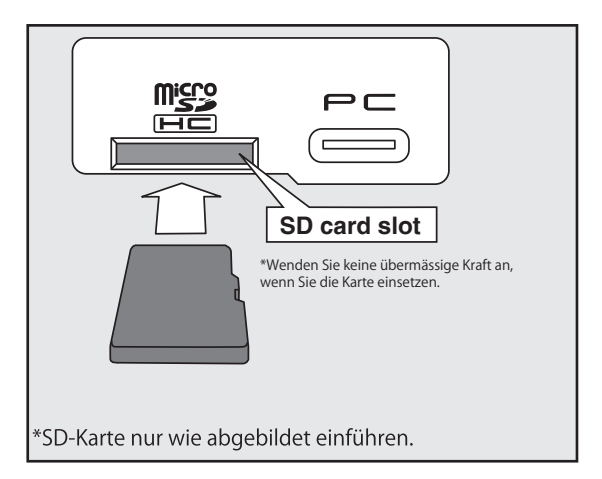

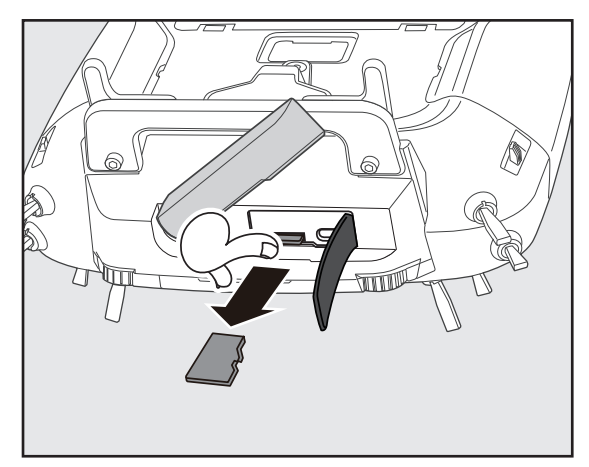

Bei installierter SD-Karte wird automatisch ein Ordner "FUTABA" kreiert. Im Ordner FUTABA werden die Unterverzeichnisse MODEL und LOG erstellt. Im Verzeichnis MODEL werden die Modelldaten abgespeichert, im Verzeichnis LOG sind die Aufzeichnungen der Telemetrie abgespeichert.

Die aufgezeichneten Telemetriedaten auf der SD-Karte müssen zur Einsicht auf dem PC/ Laptop zuerst in eine .csv-Datei umkonvertiert werden. Dazu muss die Freeware "Telemetry data log converter" ( siehe www.arwico.ch-> Download-> Futaba Users ) installiert werden. Wenn eine Telemetrie-Aufzeichnung kopiert oder verschoben werden soll, müssen sowohl die .FLI- wie auch die .FLD-Files angewählt werden.

# **VORSICHT**

- Die T16IZ muss ausgeschaltet sein wenn Sie die Speicher-Karte einsetzen oder entfernen wollen.
- $\bigcap$ Micro SD-Karte nicht mit erhöhtem Kraftaufwand eindrücken. Beachten Sie die korrekte Einbaulage der Karte.

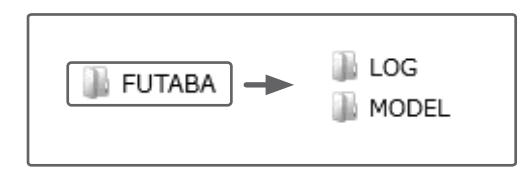

### *Anschlussbuchsen Rückseite*

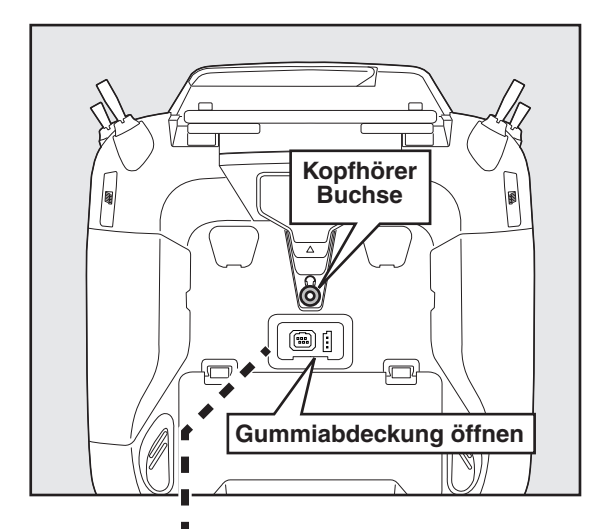

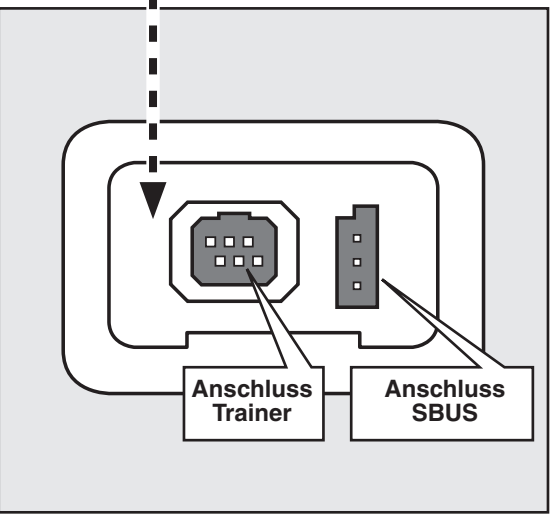

#### *Kopfhörer-Buchse*

Um die Telemetrieansage über Kopfhörer zu hören, wird hier ein Kopfhörer eingesteckt.

#### *Anschluss SBUS Funktion*

Wenn Sie SBUS verwenden, werden hier Servos und Telemetriesensoren zur Programmierung. eingesteckt.

### *Anschluss für Trainerfunktion*

Wenn Sie die Trainerfunktion verwenden, müssen Sie hier das optionale Trainerkabel einsetzen um den Lehrer- mit dem Schülersender zu verbinden.

\*die Trainerfunktion wird im Basismenu -> Trainer eingestellt.

# **Empfänger Nomenklatur**

Bevor Sie den Empfänger R7108SB in Betrieb nehmen, lesen Sie die hier beschriebenen Anweisungen und beachten Sie die Hinweise.

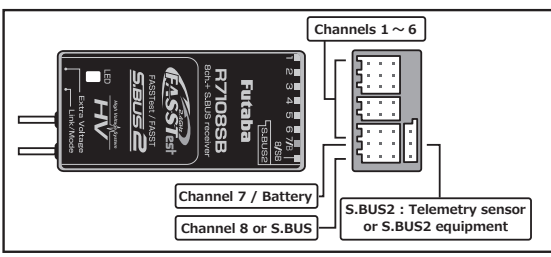

#### **Anschlüsse**

" $1 - 6$ ": Ausgänge der Kanäle 1-6

"7/B": Ausgang Kanal 7 und Stromversorgung

- "8/SB": Ausgang Kanal 8 oder SBUS
- [S.BUS Servo und S.BUS Gyro]

"SBUS2": SBUS2 Ausgang

#### [Telemetriesensoren]

\*Wenn Sie 9 oder mehr Kanäle benötigen, verwenden Sie SBUS oder einen zweiten Empfänger, den Sie ebenfalls mit der T16IZ binden.

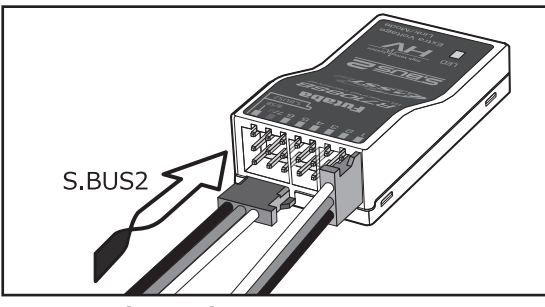

#### Servos einstecken

Achten Sie beim Einstecken von Servos auf die korrekte Ausrichtung. Einzig am Anschluss SBUS2 wird der Stecker quer eingesteckt.

## A WARNUNG

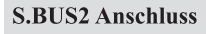

**D** Hier dürfen keine SBUS- Servos angeschlossen werden.

### **LED Anzeige**

Anhand der LED lässt sich der eingestellte Empfänger - Mode ermitteln.

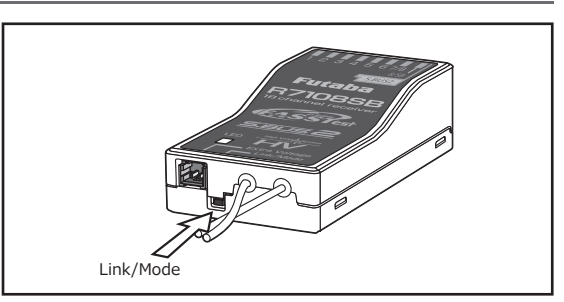

#### **Link-/Mode Taste**

Verwenden Sie einen Mini Schraubendreher, um die Taste zu betätigen.

Mit dieser Taste wird auch der Mode am Empfänger eingestellt.

(Die Taste wird beim Bindevorgang nicht benötigt)

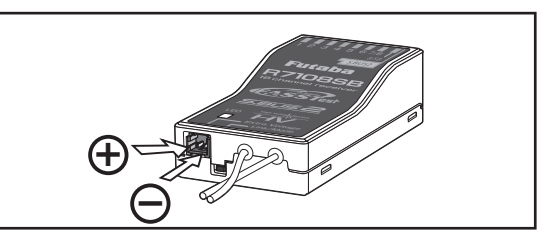

### **Extra Voltage Anschluss**

Verwenden Sie diesen Anschluss, um sich per Telemetrie z.Bsp. die Spannung des Flug-/ Fahrakkus anzeigen zu lassen. Die Eingangsspannung an diesem Anschluss darf 70V DC nicht überschreiten. Dazu benötigen Sie den optionalen Spannungsmesser CA-RVIN-700 (Art- $Nr 20.EBB0141$ .

# **A WARNUNG**

- $\bigcirc$  Achten Sie bei der Verkabelung auf die richtige Polarität.
- $\bigcirc$  Immer zuerst Empfänger einschalten, bevor Sie hier eine Spannung anlegen.
- O Unbedingt Kurzschlüsse vermeiden! Es besteht Brandgefahr.

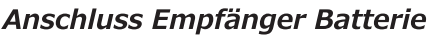

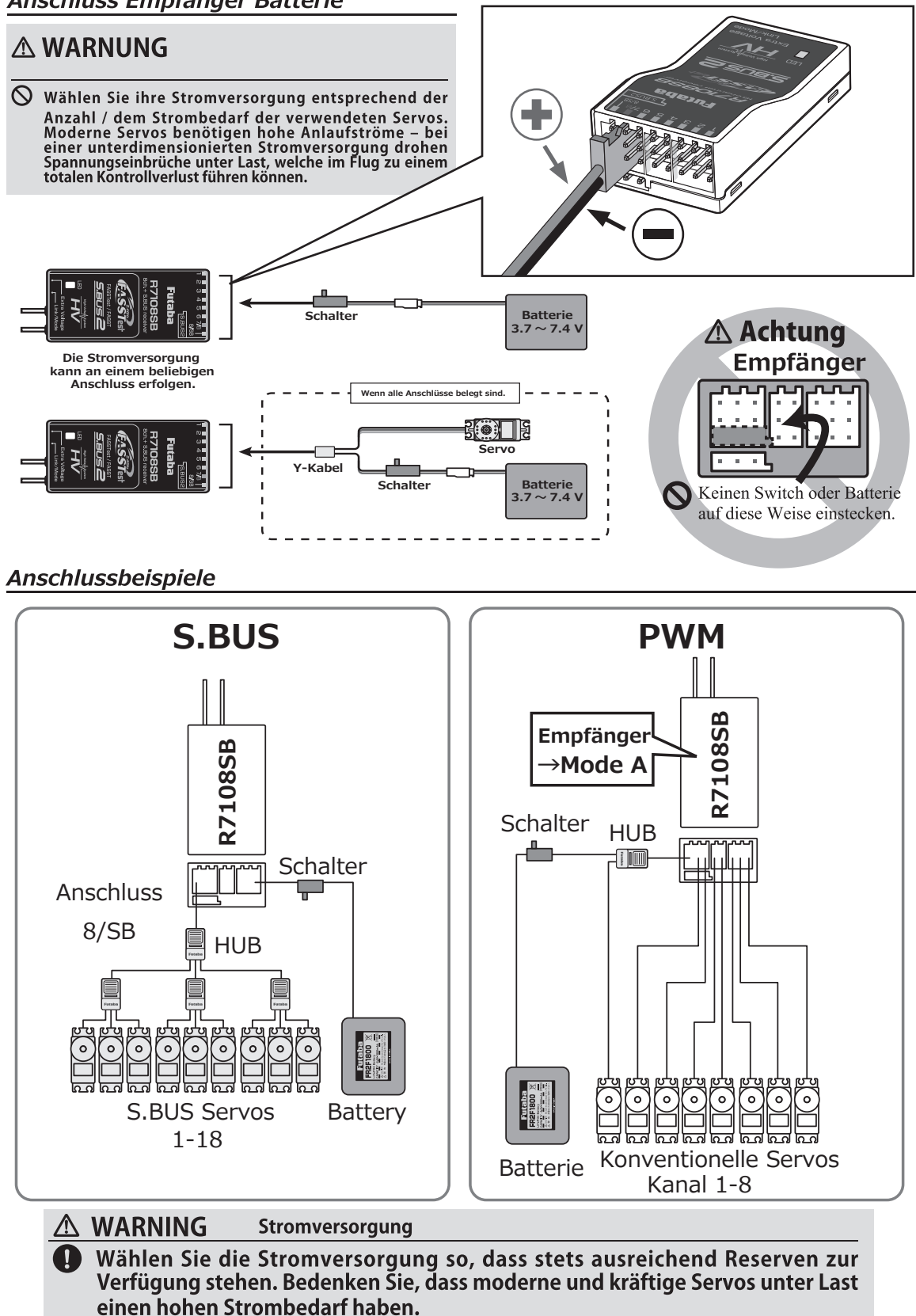

#### **Empfänger Mode Auswahl**

Der Empfänger R7108SB lässt eine Vielzahl von Einstellungen zu. Soll der Empfänger ohne SBUS nur für 8 Kanäle verwendet werden, müssen Sie keine Einstellung ändern. Für SBUS- und Dual Betrieb müssen Sie den Mode entsprechend der Tabelle auswählen.

- 1 Empfänger einschalten (die T16IZ bleibt auf AUS)
- 2 Taste Link/ Mode drücken und 5-10 Sekunden halten
- 3 Taste Link/ Mode loslassen sobald die LED grün/ rot blinkt.
- <sup>4</sup> Die LED blinkt nun rot entsprechend der Tabelle und zeigt so den aktuellen Mode.
- 5 Zum Weiterspringen von Mode zu Mode, die Link/ Mode-Taste erneut drücken.
- 6 Sobald Sie den gewünschten Mode eingestellt haben, die Link/ Mode- Taste für 2 Sekunden gedrückt halten. Die LED blinkt rot/ grün.
- 7 Zum Abschluss den Empfänger aus- und wieder einschalten.

### Platzieren der Antenne im Modell

Der R7108SB hat zwei Antennen. Um im Betrieb ein Maximum an Sicherheit und Reichweite zu haben, verfügt der R7108SB über das Futaba Antenna Diversity System. Damit kann der Empfänger auf beiden Antennen Signale empfangen und jeweils das bessere Signal verwerten. \*So gerade wie möglich.

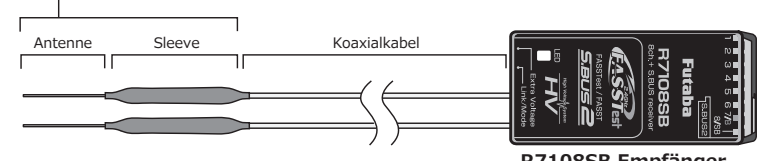

Damit das Diversity System optimal arbeiten kann, sollten Sie folgende Hinweise befolgen:

1. Beide Antennen sollten für maximale Reichweite möglichst gerade verlegt werden.

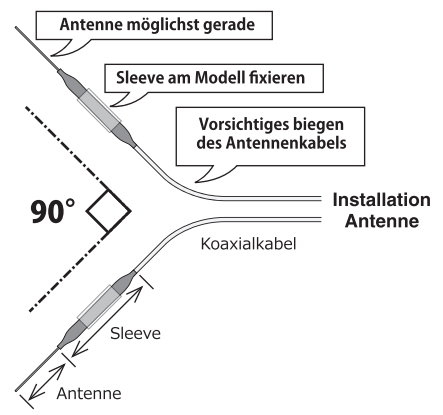

#### Tabelle Empfänger Mode R7108SB

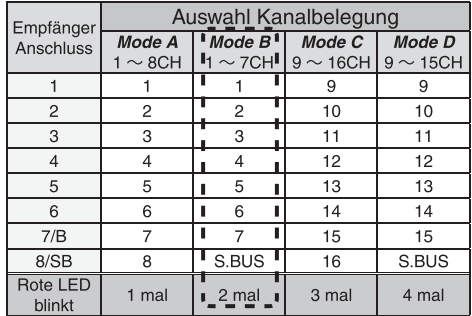

**Default** 

#### **Bedeutung der LED**

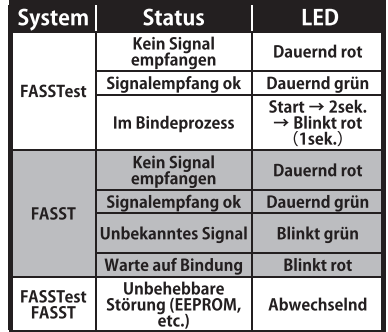

R7108SB Empfänger

2.Der Winkel zueinander sollte in etwa 90° betragen.

Dabei geht es vor allem auch darum, dass die Antennen in möglichst grösstem Abstand zueinander verbaut werden. Grössere Metallteile, wie sie vor allem in Grossmodellen vorkommen, können die Signalstärke negativ beeinflussen, weshalb die Antennen nach Möglichkeit beidseitig im Modell platziert werden sollten.

- 3. Es gilt jeweils generell, den grösstmöglichen Abstand von Objekten aus leitenden Materialien einzuhalten (Karbon, Metall, Kraftstofftank). Dies gilt im Besonderen für die Antennenspitzen, welche nicht vom Koaxialkabel abgeschirmt sind.
- 4. Antennen auch von Elektromotoren, Regler und sonstigen elektronischen Komponenten fernhalten, so weit als möglich.

### *Home Screen*

Dies ist der HOME Screen-Bildschirm und die Beschreibung der Funktionen. Benutzen Sie Ihren Finger zur Bedienung des Touch Panels.

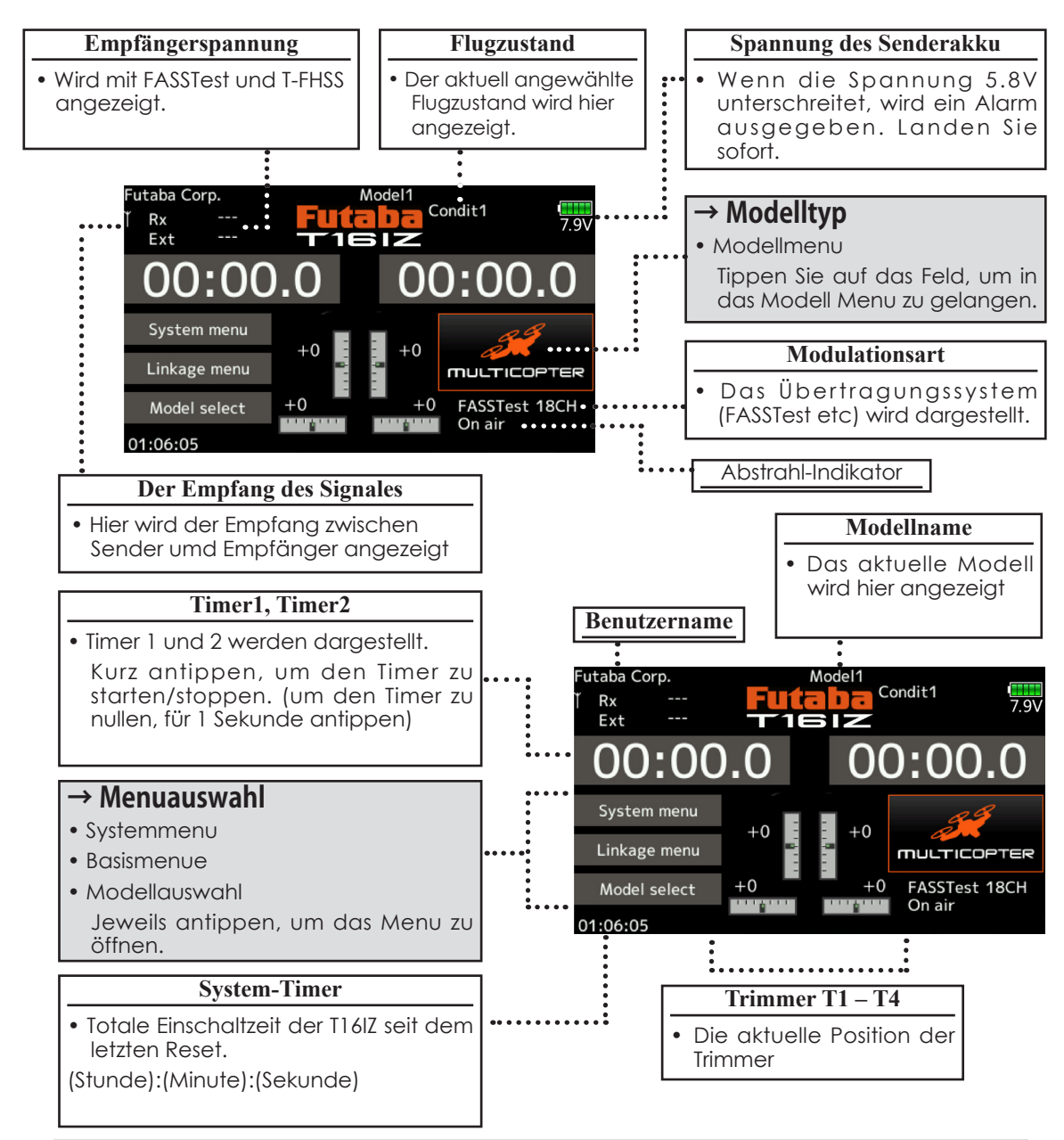

## **WARNUNG**

**Prüfen Sie den ausgewählten Modellspeicher auf seine Richtigkeit bevor Sie starten.**

**<b>B** Behalten Sie die Batteriespannung des Senderakku im Auge und laden Sie rechtzeitig nach. **Sollte der Batteriespannungsalarm auslösen, setzen Sie sofort zur Landung an.**

\*Kontrast/Helligkeit der LCD Anzeige lässt sich im Systemmenu anpassen.

# *Empfänger binden (T16IZ / R7108SB)*

Jede Fernsteuerung sendet zur eindeutigen Identifizierung einen verschlüsselten ID Code aus. Damit der Empfänger diesen Sendercode erlernen kann, muss der Empfänger an die Fernsteuerung "gebunden" werden. Wenn der Empfänger diesen Code einmal gelernt und abgespeichert hat, ist kein weiterer Bindevorgang mehr nötig. Dieser Bindevorgang wird untenstehend beschrieben. Jeder zusätzlich erworbene Empfänger muss zuerst gebunden werden, damit er funktioniert.

#### Vorgehensweise Bindeprozess

1. Bringen Sie den Sender und den Empfänger in einem Abstand von etwa 50 cm zueinander.

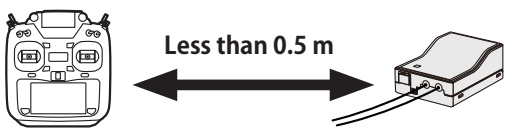

2. Sender einschalten

.

3. Wählen Sie das Basismenu und öffnen Sie "Modulations-Art". Der folgende Bildschirm wird nun angezeigt.

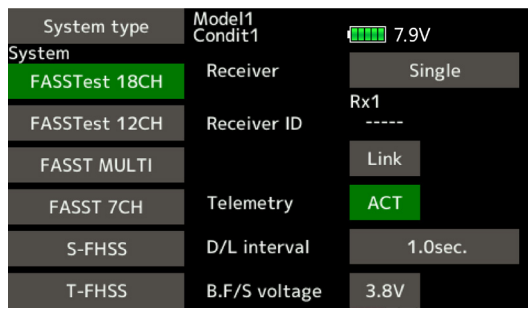

- 4. Wenn Sie zwei Empfänger binden möchten, wechseln Sie [Einzel] auf [Dual].
- \*mit Dual können nur 2 Empfänger verwendet werden. Anzeigen für Empfänger ID und Link erscheinen für beide Empfänger.

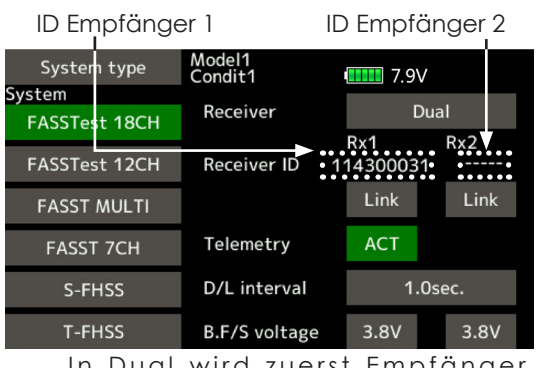

In Dual wird zuerst Empfänger 1 gebunden, anschliessend Empfänger 2.

- 5. Wenn Sie die Spannung für Batterie FailSafe ändern möchten, können Sie die Einstellung hier vornehmen.
- \*nur mit FASSTest / T-FHSS möglich.

6.Tippen Sie auf das Feld [Link]. Die T16IZ bimmelt, während der Linkmodus aktiviert ist.

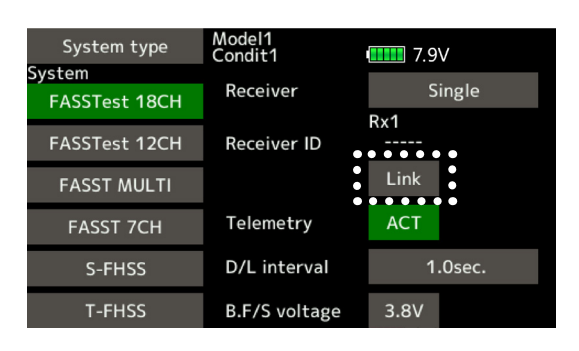

7. Schalten Sie nun den Empfänger ein während der Sender bimmelt. Der Empfänger bindet nun automatisch mit der T16IZ.

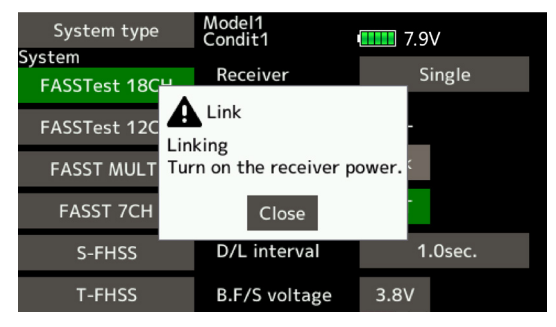

**Im "Link" Modus E m p f ä n g e r einschalten**

8. Sollte der Bindevorgang fehlschlagen, erscheint eine Meldung auf dem Display. Wiederholen Sie den Vorgang von vorne.

9. Wenn Sie Telemetrie nutzen möchten, wählen Sie ACT, mit der Einstellung INA ist keine Telemetriefunktion möglich.

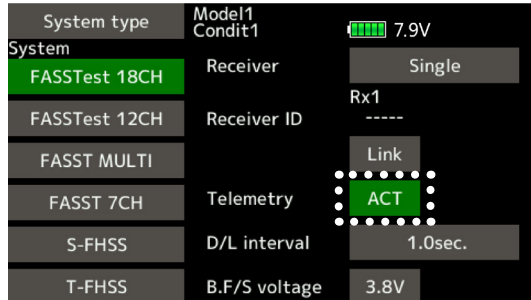

10. Bei eingeschalteter Telemetriefunktion können Sie das Intervall für die Datenübertragung einstellen. Bei einer hohen Übertragungsrate wird die Darstellung zunehmend verlangsamt.

Grundeinstellung: 1.0s

Möglicher Bereich: 0.1s – 2.0s

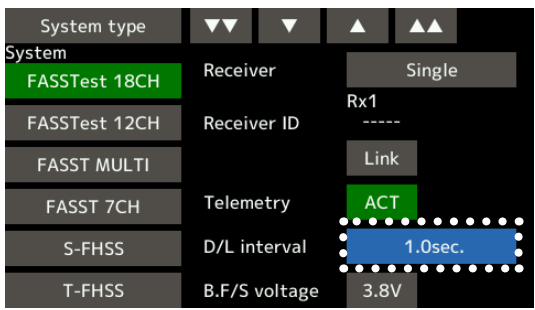

- \* Wenn während des Bindevorgangs andere FASSTest / T-FHSS Systeme in Betrieb sind, kann es vorkommen, dass der Bindevorgang fehlschlägt oder sich der Empfänger gar mit einem "fremden" Sender bindet. Zur Sicherheit sollten Sie darum genau überprüfen, ob sich ihr Empfänger auch wirklich mit ihrer Fernsteuerung gebunden hat.
- \*Zum Binden sollten aus Sicherheitsgründen die Steckverbindungen zum Motor getrennt sein um ein Verletzungsrisiko auszuschliessen.
- \*Wenn Sie 2 Empfänger verwenden, muss im DUAL-Mode beide RX1 und RX2 eingestellt werden.
- \*Die Telemetriefunktion für den 2.Empfänger ist nicht möglich. -> FASSTest Mode
- \*Telemetriefunktion kann im Dual-Mode nicht verwendet werden. -> T-FHSS Mode
- \*Zuerst Empfänger 1, dann Empfänger 2 binden. Werden beide Empfänger gleichzeitig eingeschaltet, empfängt der Sender falsche Daten.
- \*Es können nicht mehr als 2 Empfänger gebunden werden.
- \*Der Bindevorgang muss ausgeführt werden, wann immer Sie die Modulations-Art ändern.
- \*Der Bindevorgang muss ausgeführt werden, wann immer Sie einen neuen Modellspeicher anlegen.
- \*FASST MULTI / FASST 7CH ist in Europa nicht in Betrieb.

### **WARNUNG**

- **A** Nach dem Bindevorgang, den **E m p f ä n g e r a u s - u n d w i e d e r einschalten. Prüfen Sie anschliessend, ob Sie wirklich mit der T16IZ die Kontrolle über Ihren Empfänger haben.**
- $\bigcirc$  Zum Binden sollte immer aus **Sicherheitsgründen die Verkabelung zum Motor getrennt sein, um ein Verletzungsrisiko auszuschalten.**

### *Nach der Einstellung*

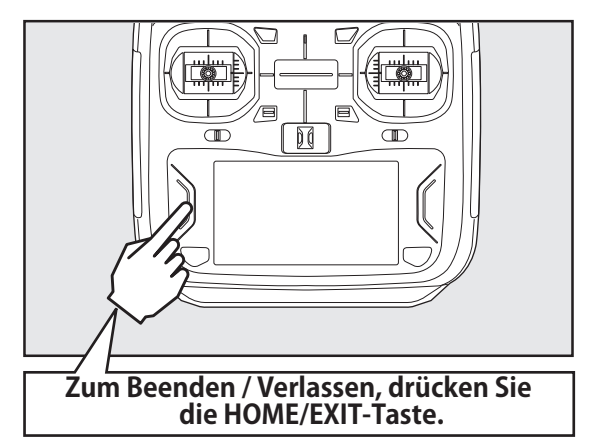

# *Modell ID – Funktion FASSTest, T-FHSS*

Diese Funktion unterbindet aus Sicherheitsgründen das Funktionieren eines Empfängers, wenn aus Versehen ein falscher Modellspeicher ausgewählt wurde.

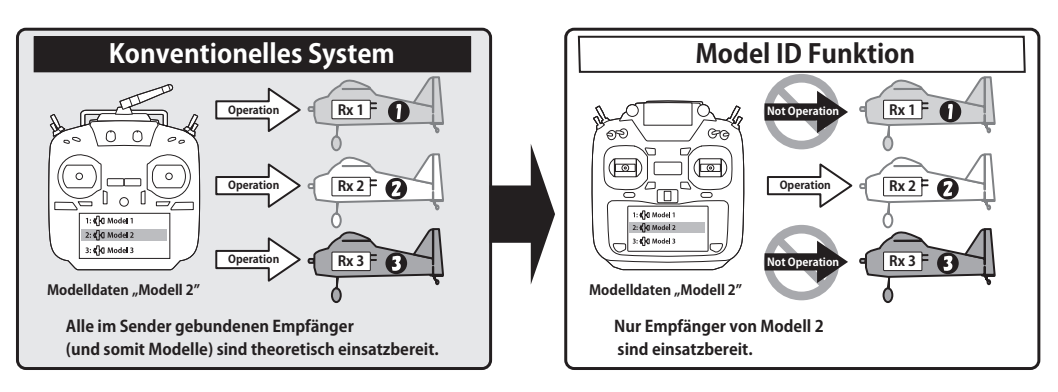

*Bindevorgang muss durchgeführt werden, wann immer ein neuer Modellspeicher angelegt wird.*

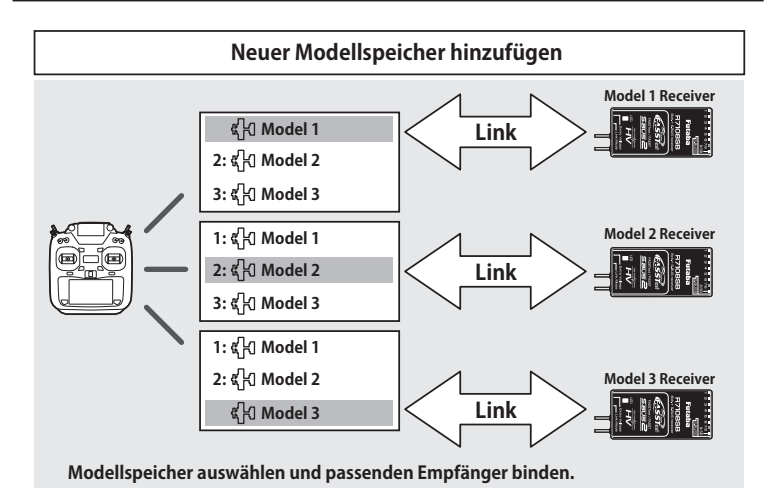

- Bei den Modulationssystemen FASSTest und T-FHSS wird bei der Modellspeichererfassung eine Modell ID Nummer generiert. Wird nun ein Empfänger mit diesem Modellspeicher gebunden, speichert dieser die ID-Nummer des Modellspeichers ab. Die empfangenen Sendersignale werden nur verarbeitet, wenn die Signale der gespeicherten ID-Nummer zugeordnet werden können. Wird seitens Sender von einem "falschen" Modellspeicherplatz zum Empfänger gesendet, bleibt dieser ohne Funktion.
- Die Modell ID Funktion ist nur mit FASSTest und T-FHSS möglich.
- Die Funktion kann nicht deaktiviert werden.
- Wenn Sie Modellspeicher mit der Kopierfunktion kopieren, müssen Sie den Empfänger neu binden.
- R3004SB verwendet keine Modell ID- Funktion.
- ■Wenn Sie einen R3004SB Empfänger einsetzen wollen, müssen Sie im Feld "Empfänger" auf [R3004SB] stellen. Für alle anderen T-FHSS-Empfänger wählen Sie die Einstellung [Normal].

### Reichweitentest durchführen (Range Check)

Bevor Sie mit einem neuen Modell das erste Mal starten, sollten Sie einen Reichweitentest durchführen, um sicherzugehen, dass die RC Anlage korrekt verbaut wurde und störungsfrei arbeiten kann. Obwohl ein Reichweitentest nicht jedes Mal vor dem Flug nötig ist, empfiehlt es sich doch, diesen Test zum Beginn eines Flugtages durchzuführen.

#### Reichweitentest-Modus einleiten

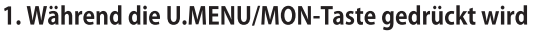

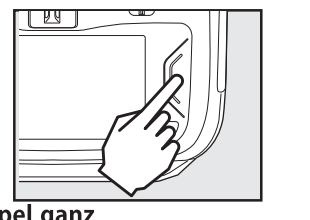

2. Gasknüppel ganz zurückfahren 3. T16IZ einschalten

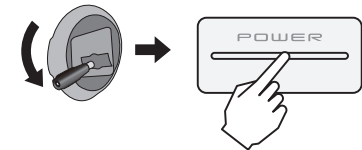

4. Wählen Sie "Reichweiten-Test" im Systemmenu

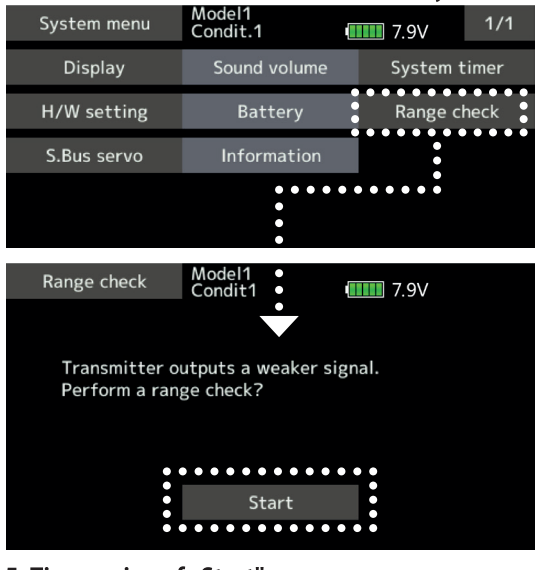

5. Tippen sie auf "Start"

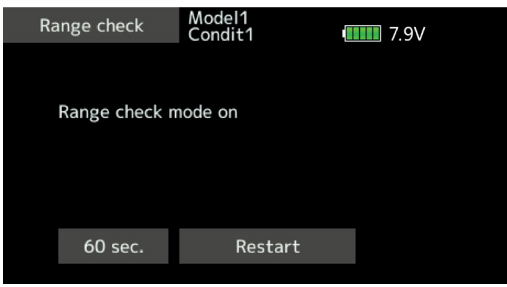

6. Zum Beenden / Verlassen die HOME/EXIT-Taste drücken

Bei aktiviertem Reichweitentest-Mode ist die Sendeleistung reduziert, damit der Test durchgeführt werden kann. Zusätzlich beginnt die LED an der Gehäusefront an, blau zu blinken. Ein Warnton wird ebenfalls dazu ausgegeben.

Der Reichweitentest-Mode ist für 60 Sekunden aktiv, anschliessend geht die T16IZ in den normalen Abstrahlmodus über. Mit der HOME/EXIT-Taste kann der Mode jederzeit abgebrochen werden. Fliegen Sie niemals, wenn der Mode noch aktiv ist.

Wenn sie mehr als 60 Sekunden für den Test benötigen, tippen Sie auf "Neustart"

#### Durchführen des Reichweiten-Tests

- 1. Für den Reichweitentest können Sie sich nun mit der T16IZ in der Hand vom Modell entfernen, während dem Sie die beiden Steuerknüppel mehrmals betätigen. Dabei beobachtet ein Helfer die Reaktion des Modells auf die korrekte Umsetzung der Steuerbefehle. Sie sollten sich etwa 20-30m entfernen können (ca 30 Schritte), ohne die Kontrolle zu verlieren.
- 2. Wenn alles korrekt funktioniert, kehren Sie zum Modell zurück. Drücken Sie die HOME/EXIT-Taste um den Range Check Mode zu verlassen. Nun starten Sie den Motor und wiederholen Sie den Reichweitentest, während ein Helfer ihr Modell festhält. Lassen Sie den Motor mit verschiedenen Drehzahlen laufen und beobachten Sie dabei die Reaktionen der Servos. Diese dürfen nicht zittern oder sprunghafte Bewegungen ausführen. Anderenfalls die Steckverbindungen, Batterien etc überprüfen, allenfalls müssen Sie die Antennen des Empfängers umplatzieren. Wiederholen Sie den Reichweitentest so oft, bis alles zu Ihrer Zufriedenheit funktioniert. Vorher sollten Sie auf keinen Fall starten.

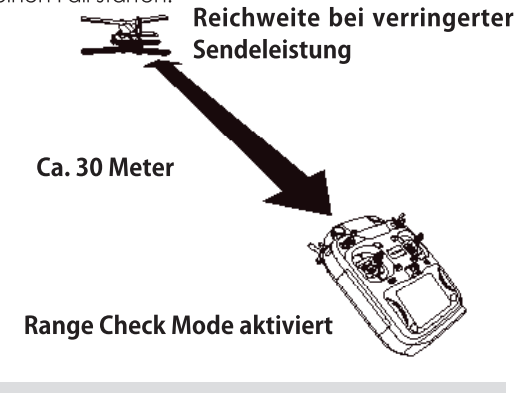

### A WARNUNG

#### Starten Sie niemals in diesem Modus.

\*Die Abstrahlleistung ist stark reduziert und damit die Reichweite viel kleiner. Die Kontrolle über das Modell ist dann unmöglich.

### *Anschlussschema nach Modelltyp*

Je nach gewähltem Modelltyp im Basismenu werden die Kanalausgänge dem Empfänger automatisch zugewiesen. Diese vorprogrammierte Zuweisung lässt sich für jeden Modelltyp anhand dieser Tabelle ablesen. Verbinden Sie die Servos mit Ihrem Empfänger entsprechend.

\*Im Basismenu -> Funktion ist die Kanalzuweisung auf der T16IZ ersichtlich. Die Zuweisung kann dort auch beliebig geändert werden. Sehen Sie dazu Kapitel "Funktion-Menu" in dieser Anleitung.

### *Motormodelle / Segler*

**●Leitwerktyp Normal & V-Tail**

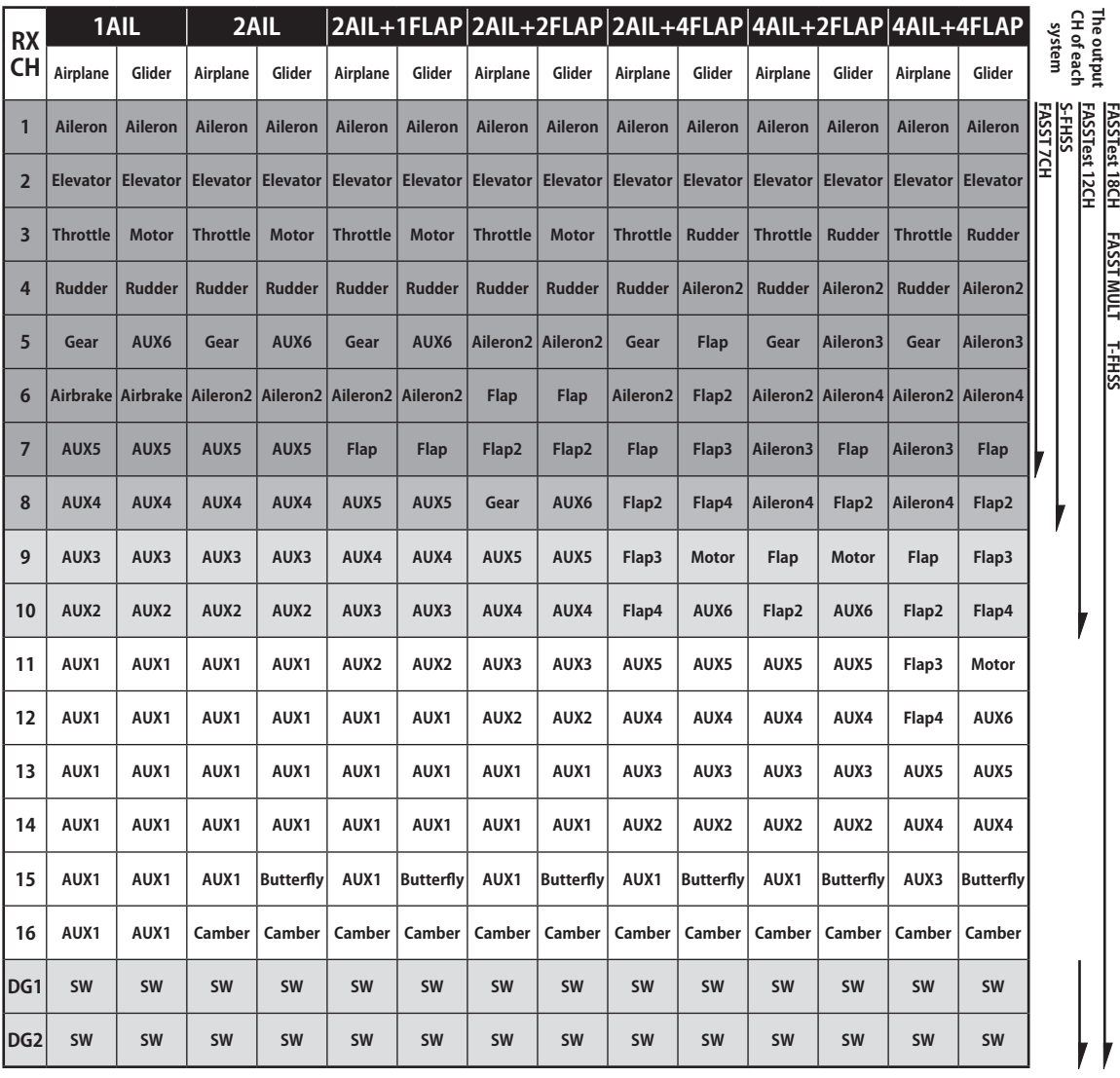

\*FASST MULTI / FASST 7CH steht in Europa nicht zur Verfügung.

**Normal 1 1 Normal 1 1 V**-tail

# *Motormodelle / Segler*

#### **●Leitwerktyp Ailevator**

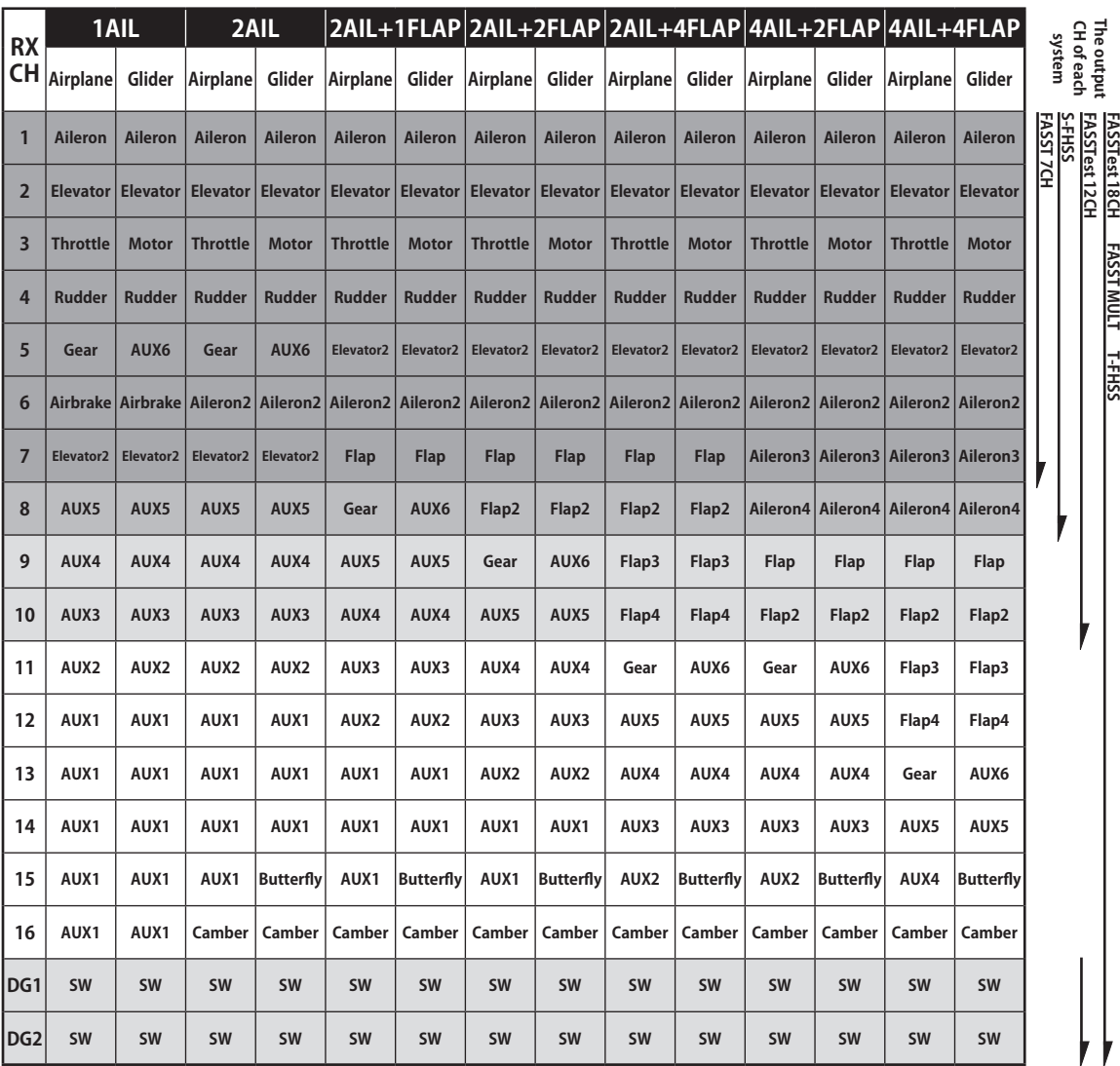

\*FASST MULTI / FASST 7CH steht in Europa nicht zur Verfügung.

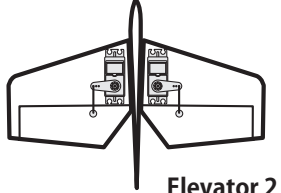

## *Motormodelle / Segler*

**●Flächentyp Flying Wing**

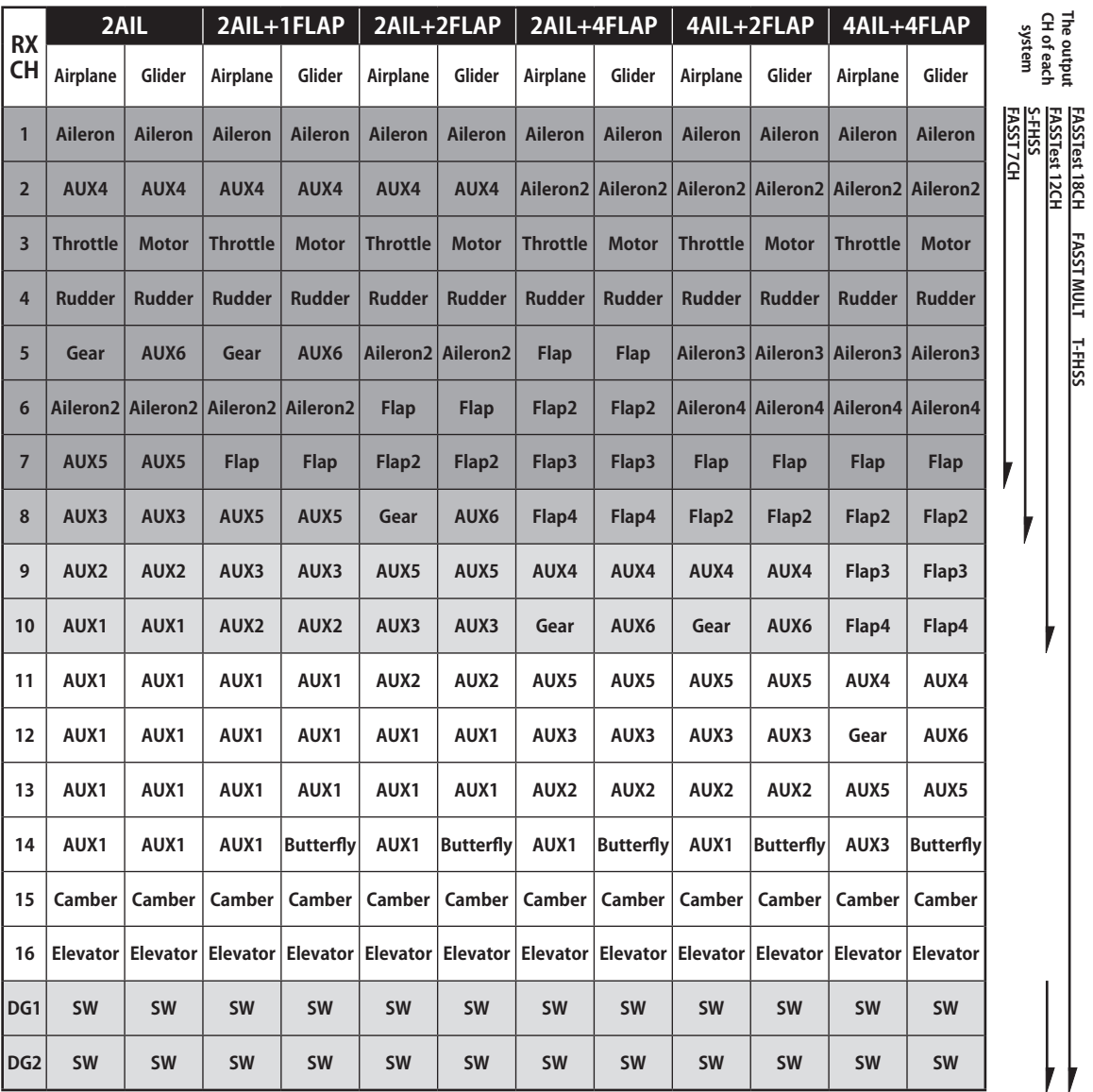

\*FASST MULTI / FASST 7CH steht in Europa nicht zur Verfügung.

 $\neq$ 

**Flying Wing**

**FASSTest 18CH FASST MULT T-FHSS**

### *Motormodelle / Segler*

#### **●Tailless Wing, Winglet 2 Ruder**

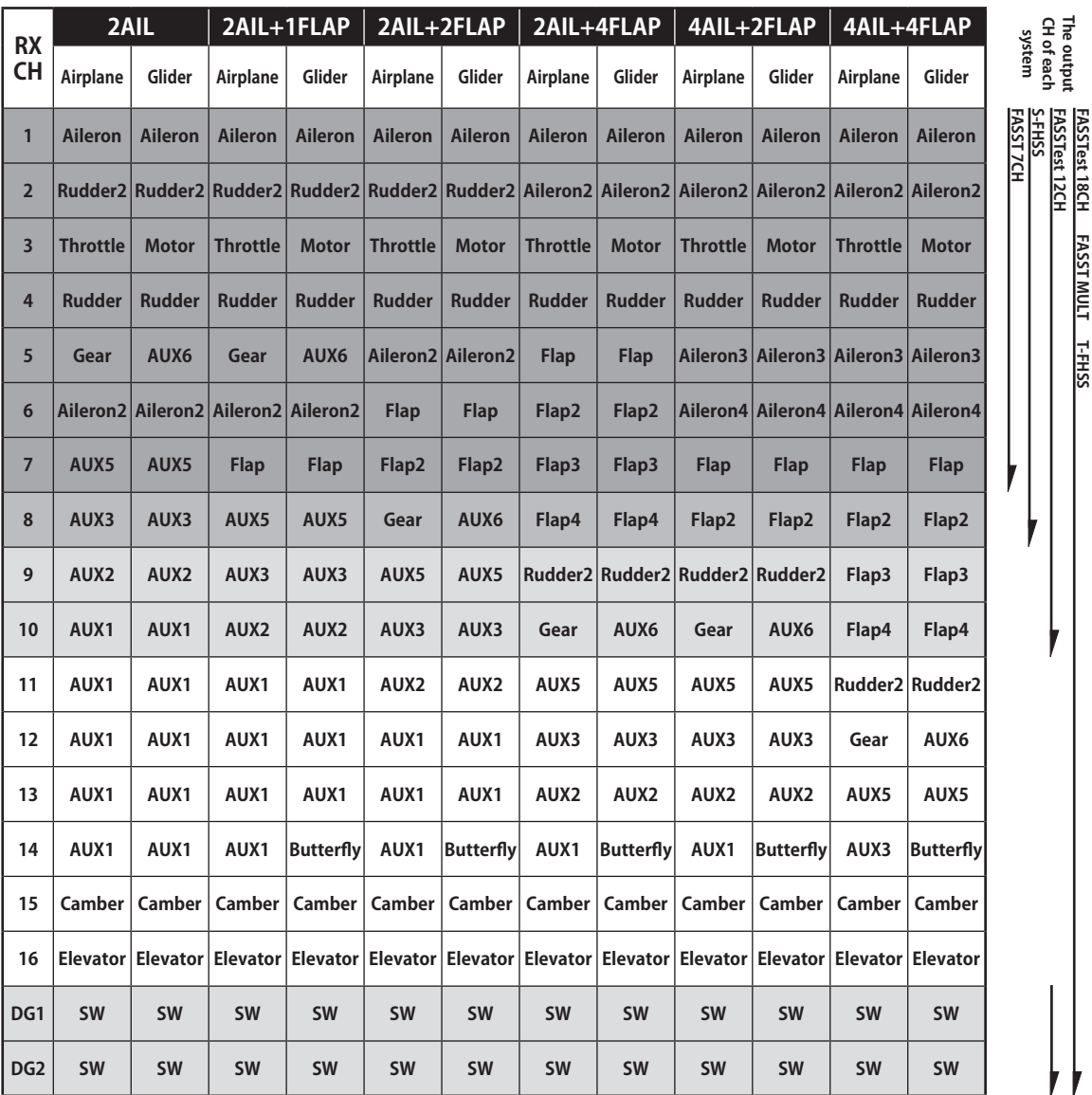

**FASSTest 18CH FASST MULT T-FHSS**

\*FASST MULTI / FASST 7CH steht in Europa nicht zur Verfügung.

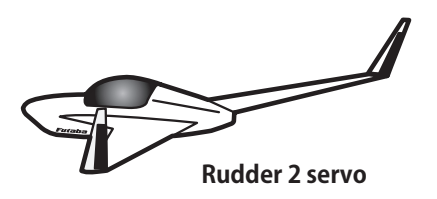

 \*Die Kanalzuweisungen sind je nach Übertragungssystem unterschiedlich. Je nach Anzahl Kanäle des Systems sind nicht alle Flächentypen verfügbar. Wenn eine Funktion benötigt wird, die ausserhalb des Pfeils auf der Tabelle liegt, kann der Typ nicht verwendet werden.

# Helikopter

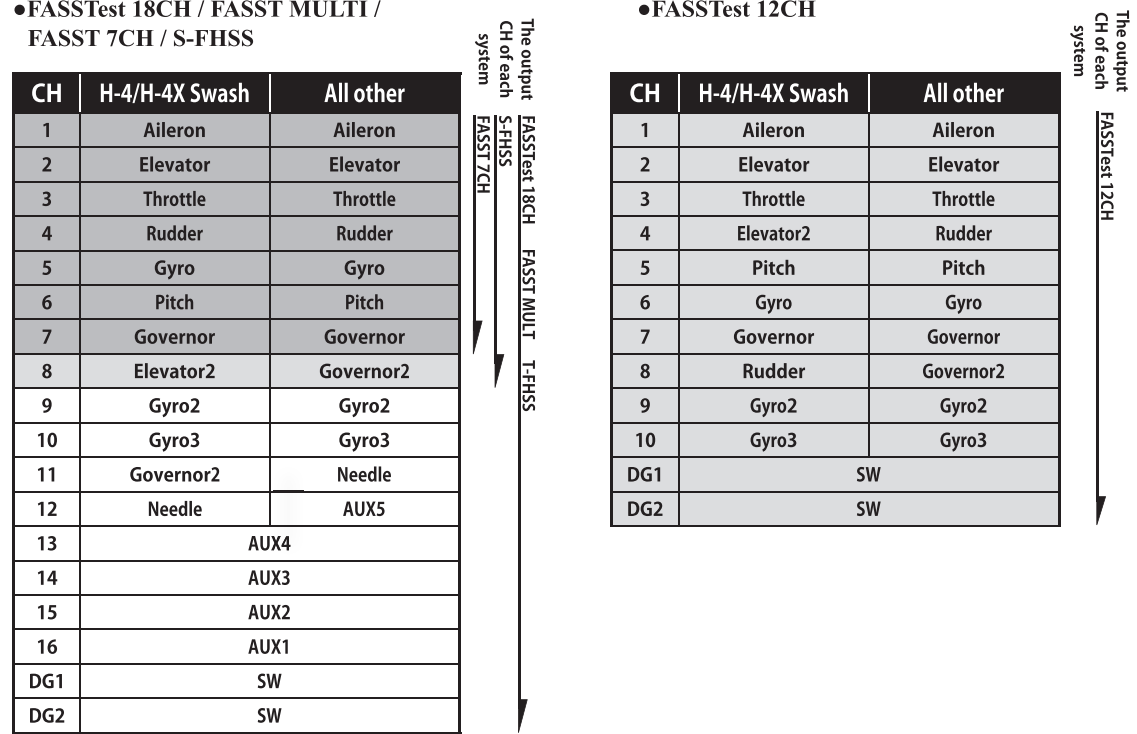

**Multikopter** 

#### \*FASST MULTI / FASST 7CH steht in Europa nicht zur Verfügung.

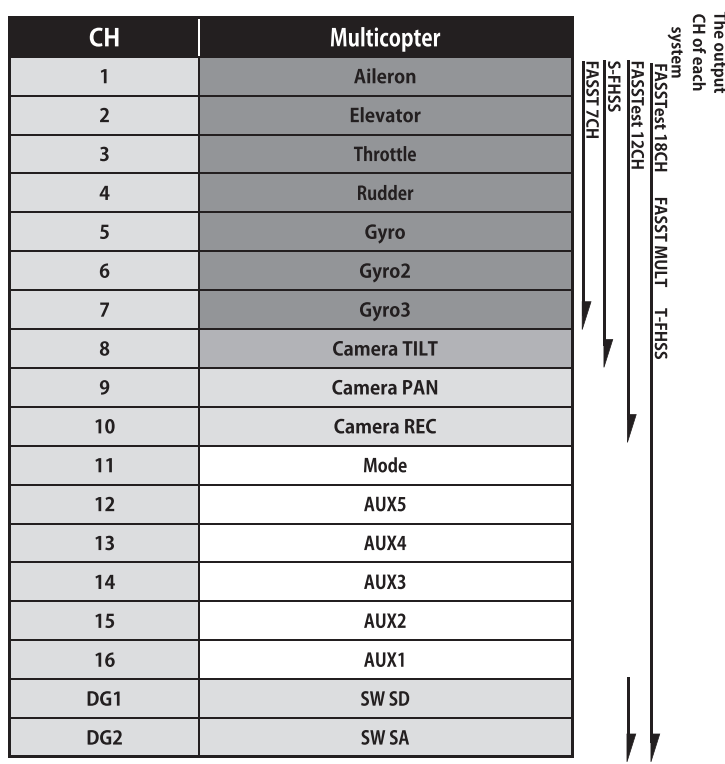

\*FASST MULTI / FASST 7CH steht in Europa nicht zur Verfügung.

# *System Menu*

Die im Systemmenu enthaltenen Funktionen dienen der Einstellung der T16IZ und sind somit nicht Modellspeicher-bezogen.

● Wenn das Feld Systemmenu auf dem HOME-Screen berührt wird, öffnet sich der Auswahlbildschirm. Tippen Sie dann auf die Funktion, die Sie einstellen möchten.

### *System menu functions table*

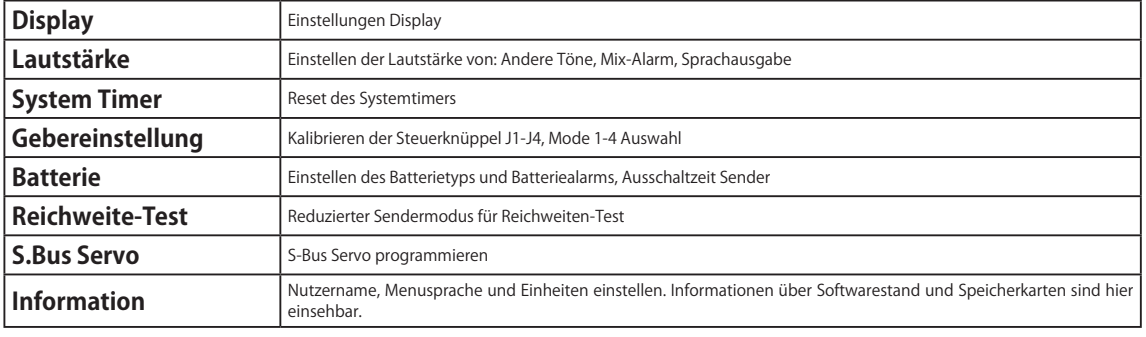

# *Basis Menu*

Das Basismenu beinhaltet Funktionen wie Modellspeicher erweitern, Modelltyp Auswahl, Endpunkteinstellung und andere Basisfunktionen.

### *Funktionsauswahl im Basismenu*

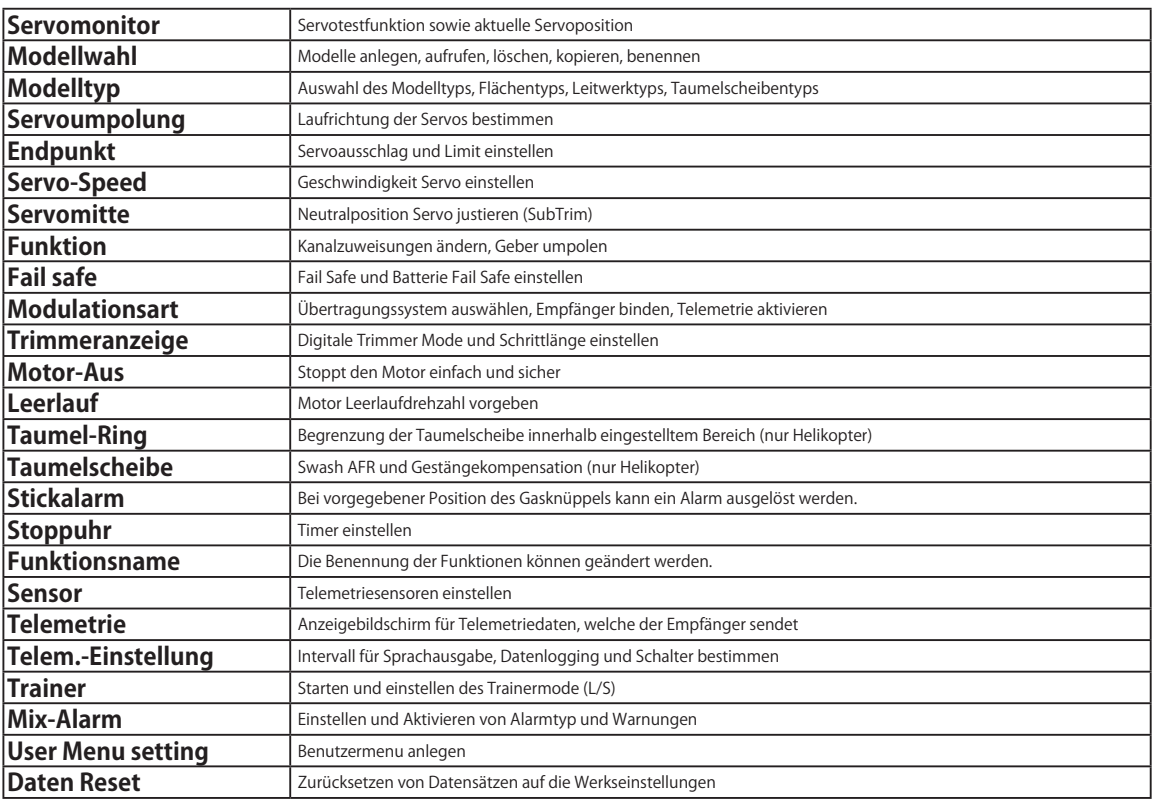

# *Modellmenu (Motormodell &, Segler Funktionen)*

In dieser Sektion werden die vorprogrammierten Mischer und Funktionen, welche für Motormodelle und Segler bestimmt sind, aufgezeigt. Zuerst muss dazu im Basismenu der zu Ihrem Modell passende Modelltyp und Flächen-, sowie ein Leitwerktyp bestimmt werden. Diese modellspezifischen Mischereinstellungen können bei Bedarf für jeden Flugzustand eingestellt werden. Die Software der T16IZ stellt für die einzelnen Modellspeicher jeweils acht Flugzustände bereit. Für die verschiedenen Flugaufgaben lassen sich so jeweils die optimalen Einstellungen abspeichern und bei Bedarf durch eine Schalterbetätigung aufrufen.

Hinweis:

Die T16IZ ist so konzipiert, dass Motormodell- und Seglertypen dieselben Flächentypen vereinen. Trotzdem ist das Auswahlmenu abhängig vom gewählten Modelltyp. Die Einstellungen variieren je nach Anzahl der verwendeten Servos, in Abhängigkeit des gewählten Flächentyps. Die hier gezeigten Darstellungen und Erklärungen basieren auf Modellen, wie sie grösstenteils zur Anwendung gelangen.

### *Modellmenu Funktionsauflistung (Motormodell-, Segler- Funktionen)*

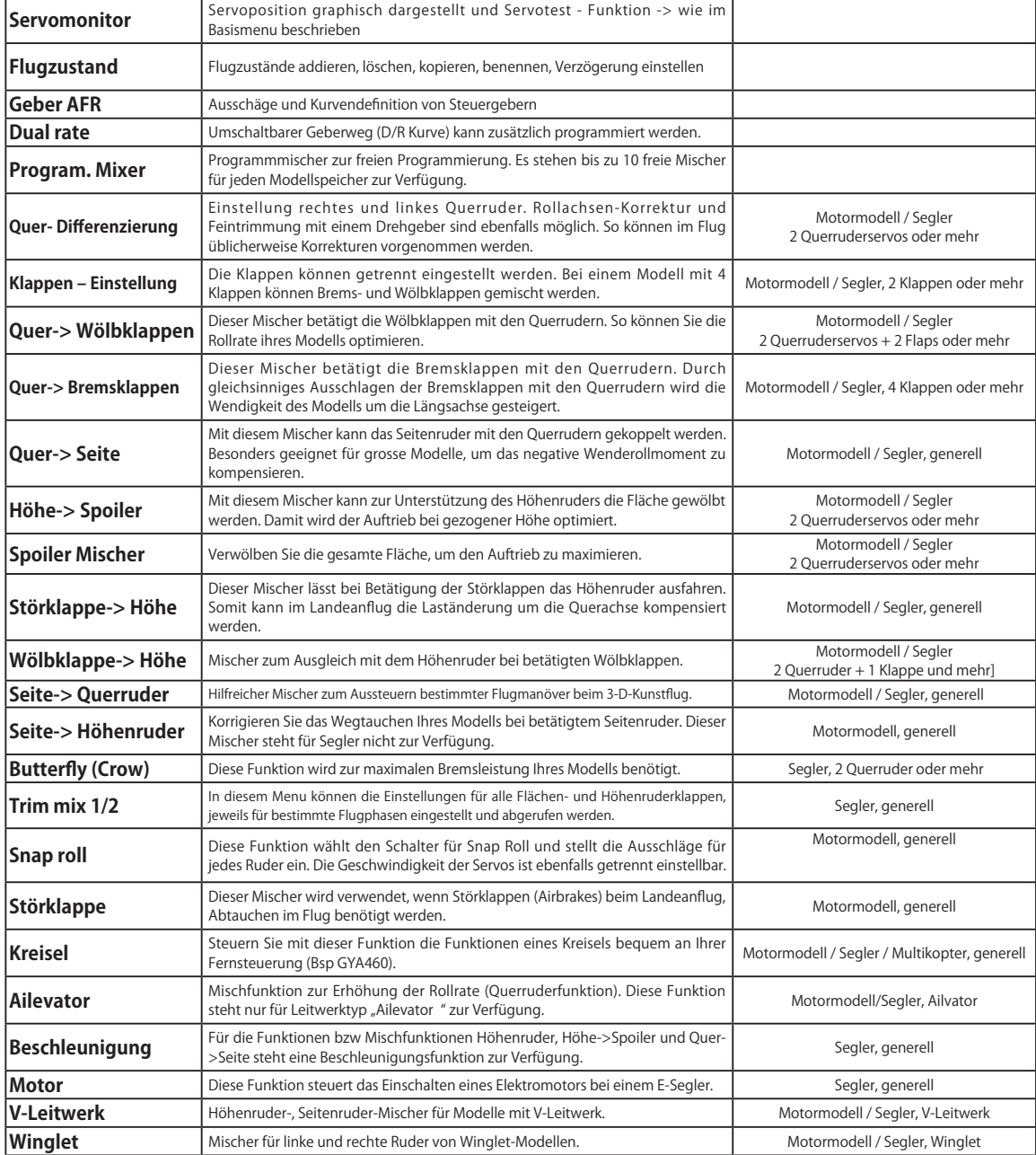

# *Modellmenu (Helikopter - Funktionen)*

Diese Sektion behandelt Funktionen und Mischer, wie Sie ausschliesslich für Helikoptermodelle zur Anwendung kommen. Für alle anderen Funktionen sehen Sie das entsprechende Kapitel in dieser Anleitung.

Verwenden Sie die Modelltyp - Funktion und bestimmen Sie zuerst den Ihrem Modell entsprechenden Taumelscheiben -Typ.

Fügen Sie bei Bedarf weitere Flugzustände (Modellmenu -> Flugzustand) an, bevor Sie die einzelnen Funktionen einstellen. Sie können bis zu 8 Flugzustände programmieren.

Die ARF-Funktion, DualRate und weitere für alle Modelltypen gültige Funktionen sind in einer separaten Sektion beschrieben.

#### **◆ Flugzustand Halten (Hold)**

Diese Funktion wird eingesetzt, um Einstellungen in einem anderen als dem aktiven Flugzustand vorzunehmen. Um ein unbeabsichtigtes Betätigen des Motors zu verhindern, wird dieser auf Leerlauf gehalten. Deaktivieren Sie die Funktion, wenn Sie ihre Einstellungen beendet haben.

#### **WARNUNG**

**Stellen Sie aus Sicherheitsgründen den Motor**   $\mathbf \Omega$ **aus und trennen Sie die Anschlüsse, wenn Sie Einstellungen vornehmen müssen.**

\*Plötzlich anlaufende Rotoren können gravierende Verletzungen verursachen.

\*Beachten Sie, dass die Funktion "Flugzustand Halten" nicht EIN / AUS geschaltet werden kann, wenn nicht Flugzustand NORMAL anliegt und sich der Gasknüppel im unteren Drittel befindet.

#### **● EIN / AUS wählen auf dem HOME-Screen**

Unter den obengenannten Bedingungen, tippen Sie auf das Feld [AUS] und stellen Sie auf [EIN].

Während "Flugzustand Halten" aktiv ist, wird ein Alarmton ausgegeben.

### *Modellmenu Funktionsauflistung (Helikopter)*

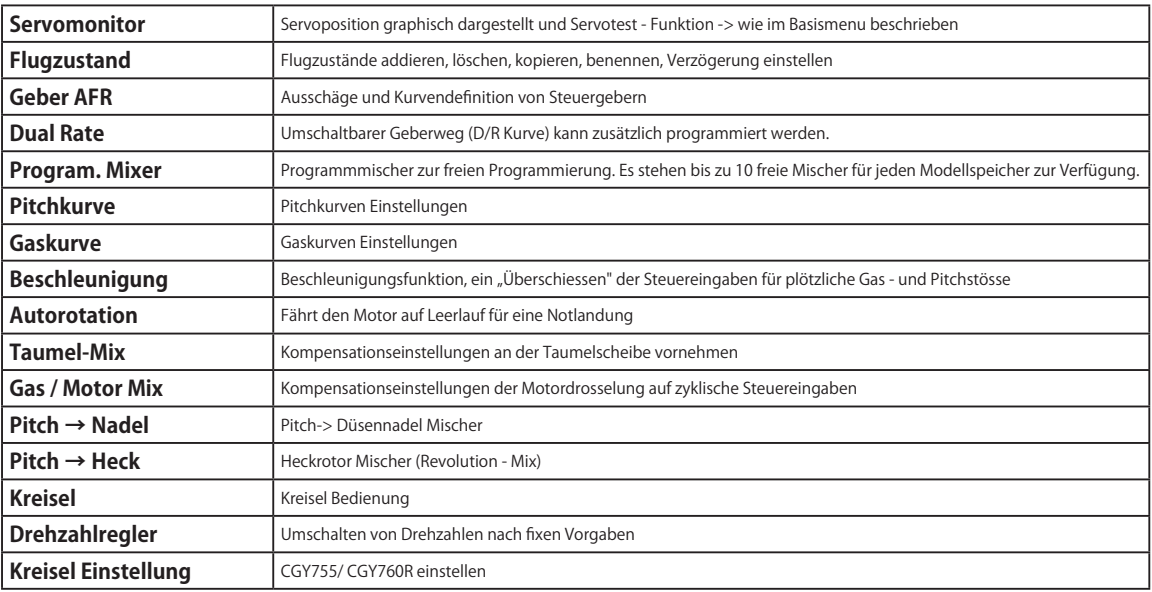

# *Modellmenu (Multikopter - Funktionen)*

Diese Sektion behandelt Funktionen und Mischer, wie Sie ausschliesslich für Multikoptermodelle zur Anwendung kommen. Für alle anderen Funktionen sehen Sie das entsprechende Kapitel in dieser Anleitung.

(Modellmenu -> Flugzustand) an, bevor Sie die einzelnen Funktionen einstellen. Sie können bis zu 8 Flugzustände programmieren.

Fügen Sie bei Bedarf weitere Flugzustände

### *Modellmenu Funktionsauflistung (Multikopter)*

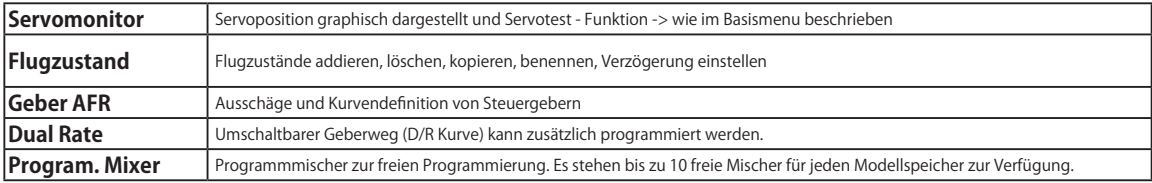

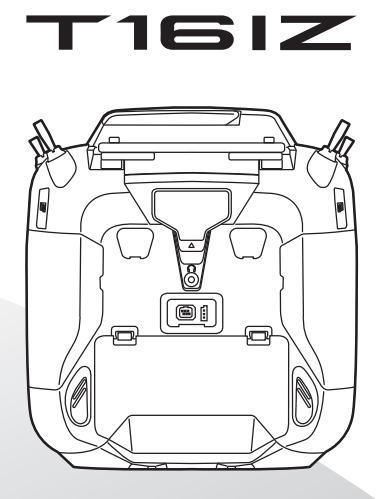

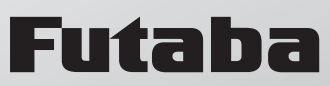